**СОГЛАСОВАНО**

Генеральный директор ООО «КИА»

RESERVATION OTBETCTS В.Н. Викулин « 20 » июня 2022 г. \*MAIBA

## **ГСИ. Системы контроля логических и аналоговых блоков автоматизированные АСК-ЛАБ-КМ**

**Методика поверки**

# **МП ЮМГИ.421423.015**

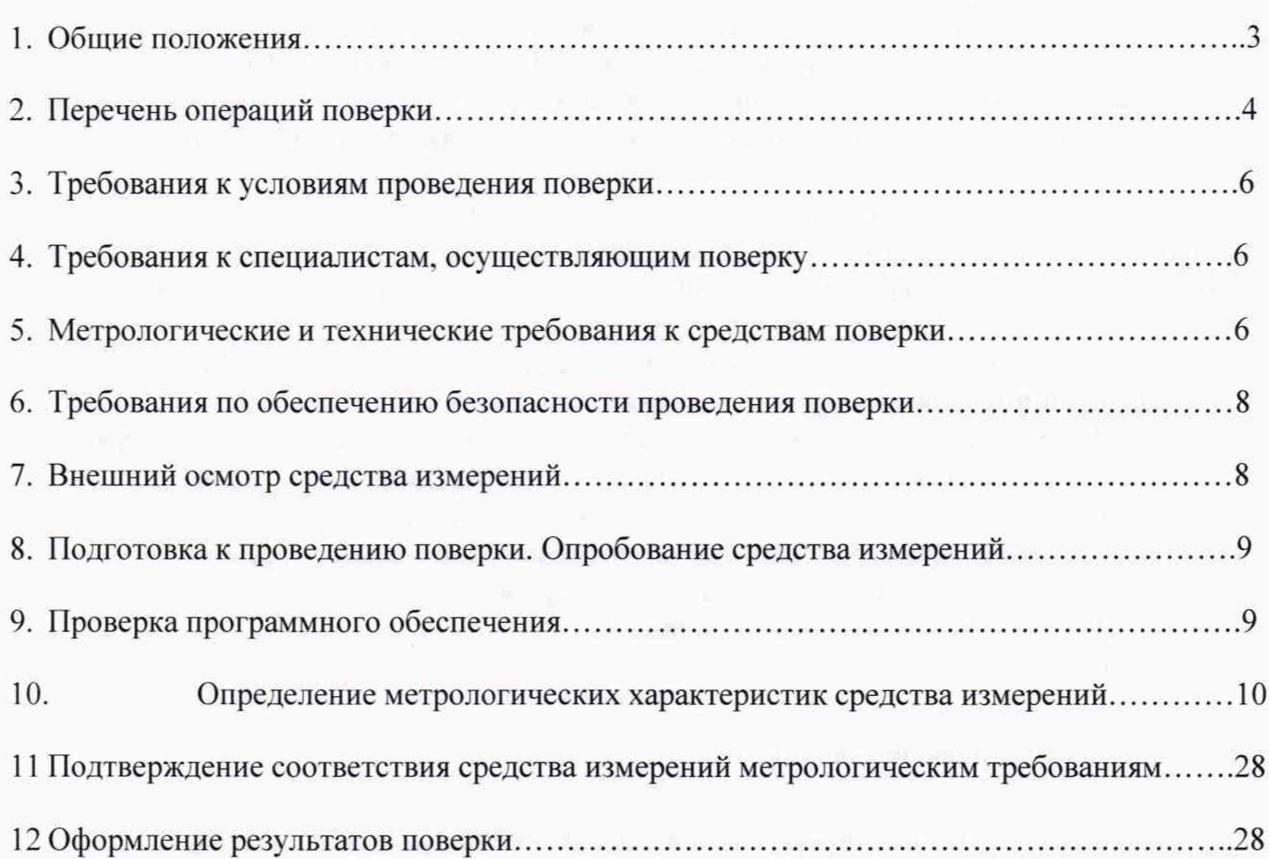

## **Оглавление**

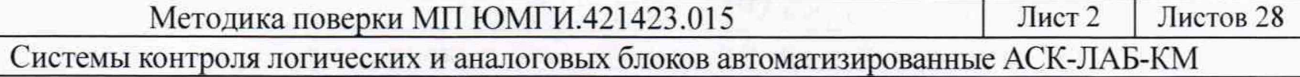

## **1. Общие положения**

Настоящая методика поверки (МП) устанавливает методы и средства первичной и периодической поверки Систем контроля логических и аналоговых блоков автоматизированных АСК-ЛАБ-КМ (далее - АСК). В результате поверки должны быть подтверждены метрологические требования, приведенные в таблице 1.

Прослеживаемость при поверке СИ обеспечивается в соответствии с:

- Государственной поверочной схемой, утвержденной Приказом Федерального агентства по техническому регулированию и метрологии от 1 октября 2018 г. № 2091. к государственному первичному эталону единицы силы постоянного электрического тока гэт4- 91;

- Государственной поверочной схемой, утвержденной Приказом Федерального агентства по техническому регулированию и метрологии от 31 июля 2018 г. № 1621. к государственному первичному эталону единиц времени, частоты и национальной шкалы времени тэт 1-2022;

Государственной поверочной схемой, утвержденной ГОСТ 8.027-2001 к  $\omega_c$ государственному первичному эталону единицы электрического напряжения гэт13-01.

При определении метрологических характеристик (MX) поверяемого СИ. используются методы прямых измерений с непосредственной оценкой и сравнением измеряемых величин с эталоном (равномерное компарирование) с применением рабочих эталонов единиц времени, частоты и национальной шкалы времени, единицы силы постоянного электрического тока, единицы электрического напряжения.

Интервал между поверками - один год.

Таблица 1

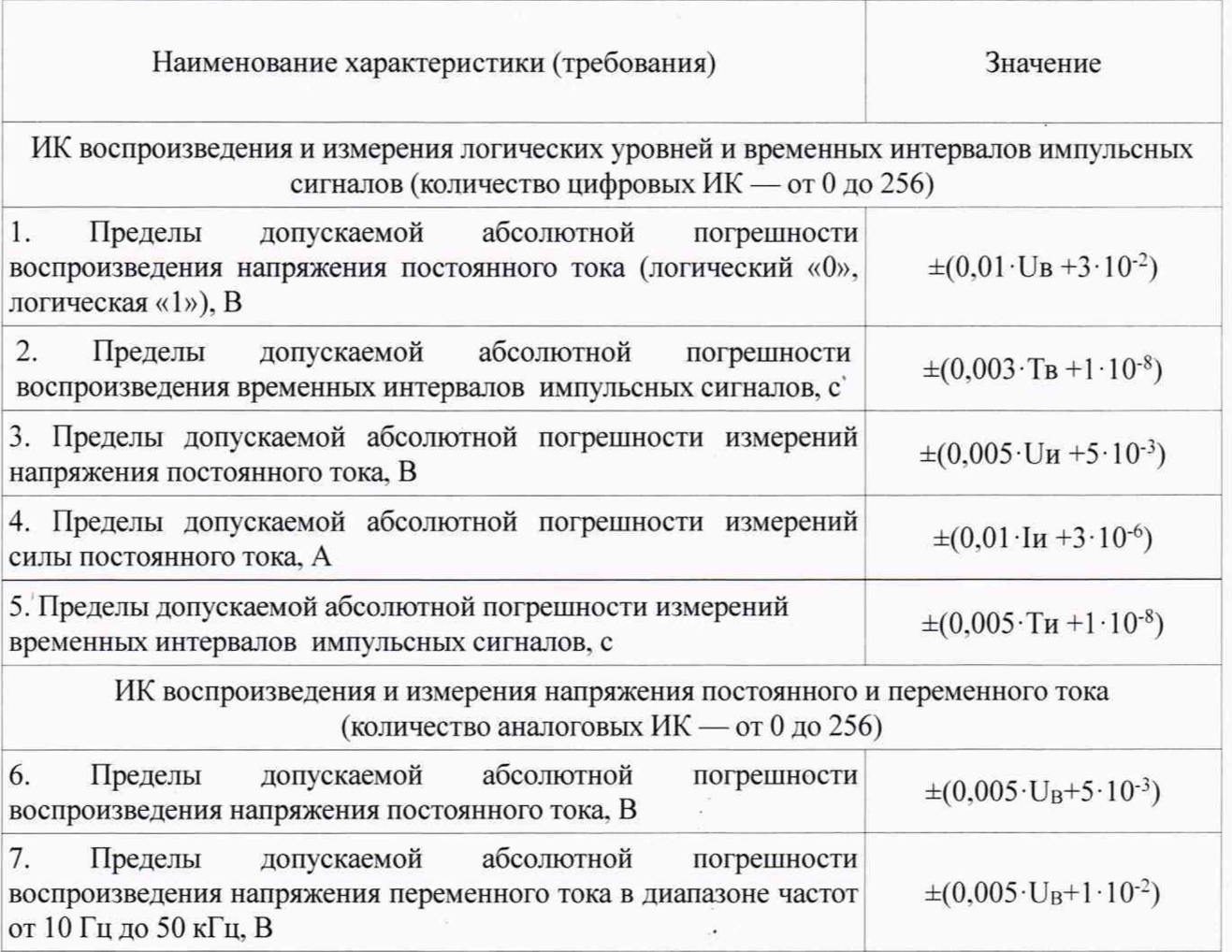

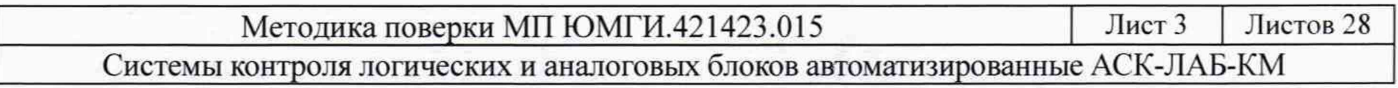

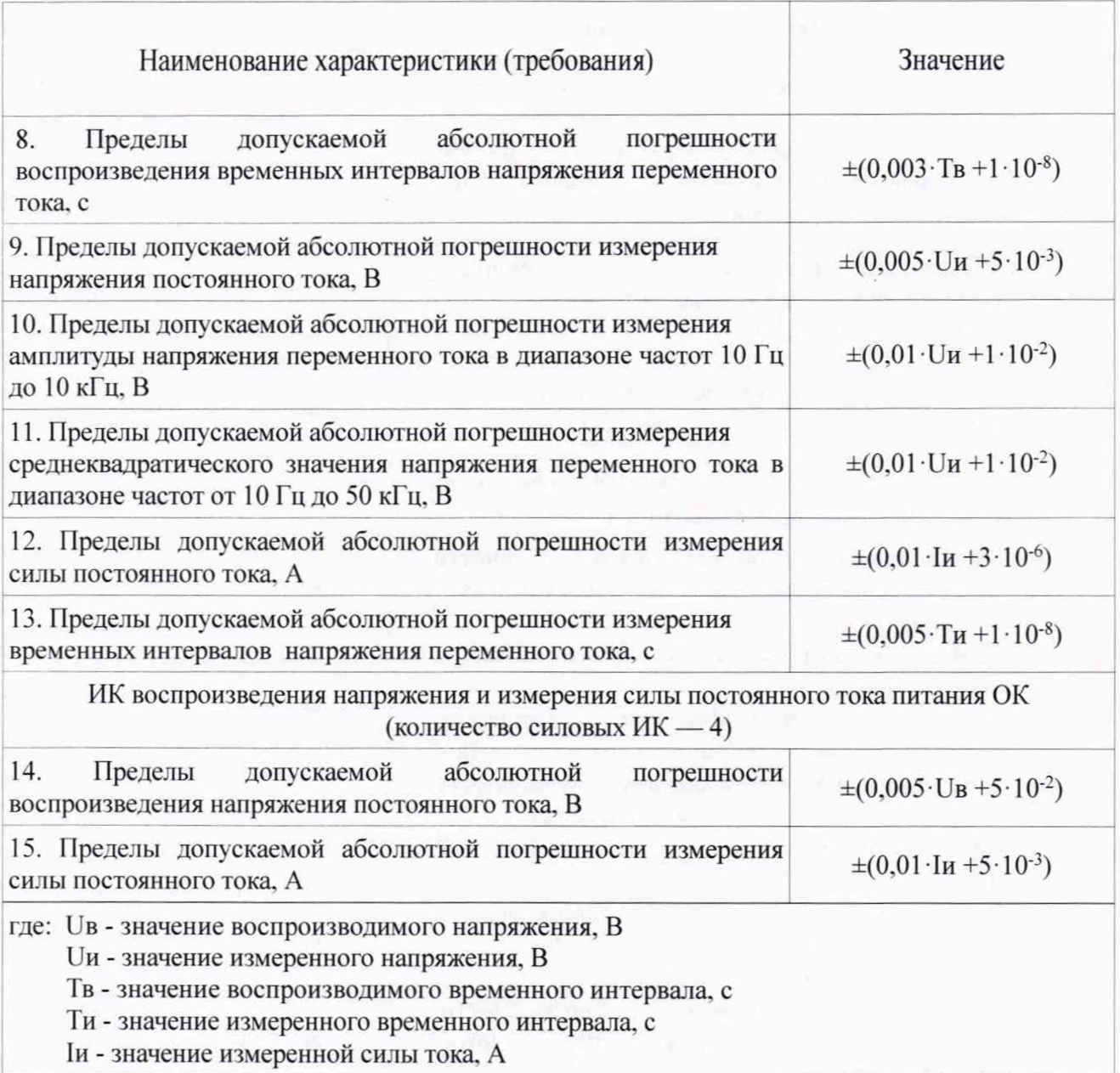

## **2. Перечень операций поверки**

<span id="page-3-0"></span>При первичной и периодической поверках должны выполняться операции, указанные в таблице 2. .<br>Таблица 2

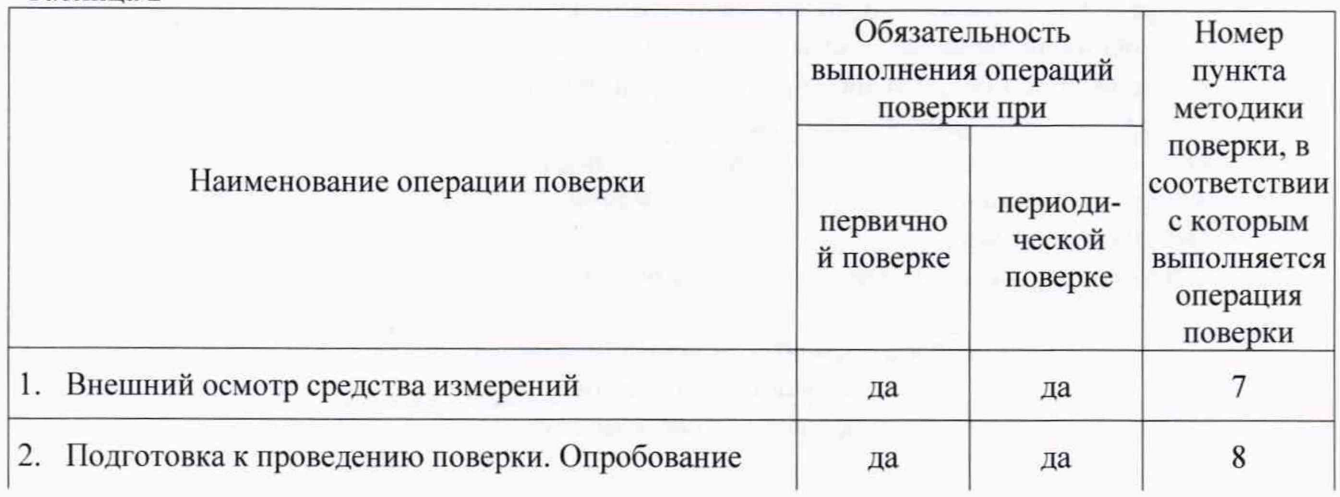

Методика поверки МП ЮМГИ.421423.015 Лист 4 Листов 28 Системы контроля логических и аналоговых блоков автоматизированные АСК-ЛАБ-КМ

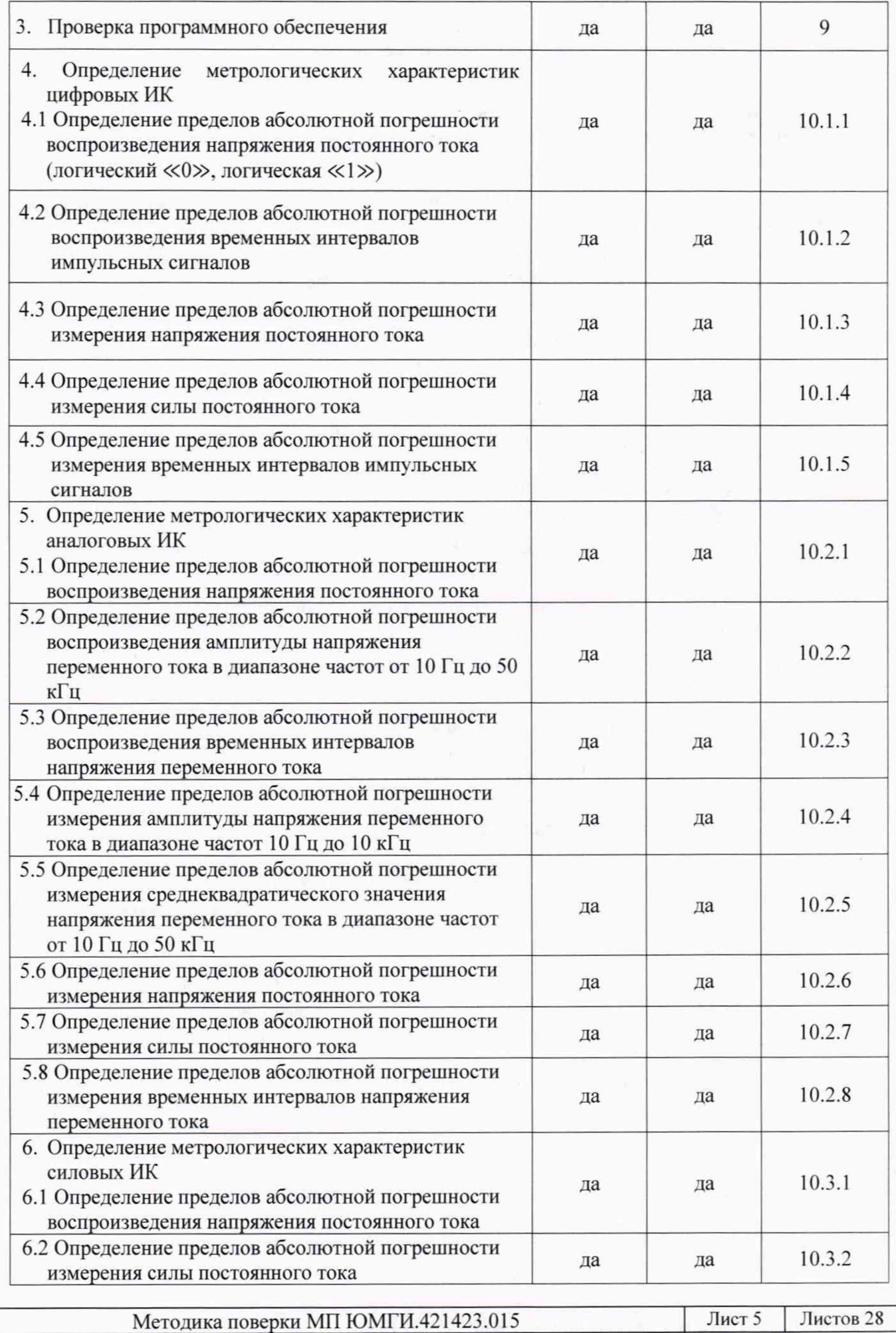

Системы контроля логических и аналоговых блоков автоматизированные АСК-ЛАБ-КМ

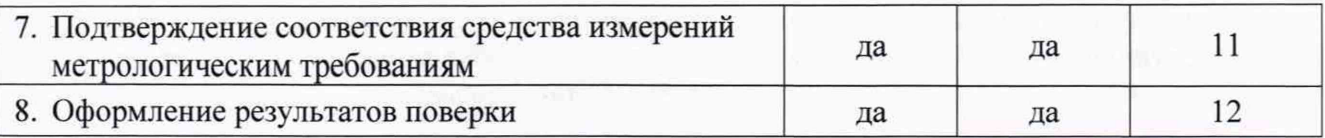

## Примечания:

1. Допускается поверка АСК в сокращенном объеме, а также поверка отдельных измерительных каналов.

2. Выполнение операций по пунктам 4, 5 таблицы 2 поверки цифровых и аналоговых ИК со 2 го по 256 (количество каналов определяется вариантом исполнения АСК, который указан в формуляре) осуществляется по методике пункта 10.4.

## **3. Требования к условиям проведения поверки**

<span id="page-5-0"></span>Условия проведения поверки должны соответствовать требованиям, установленным ГОСТ 8.395-80 «Государственная система обеспечения единства измерений. Нормальные условия измерений при поверке. Общие требования»:

Температура окружающего воздуха,  ${}^{\circ}C$  от +10 до +35

<span id="page-5-1"></span>Относительная влажность воздуха при 25 °С, % от 30до 80 Атмосферное давление, кПа от 84 до 107

## **4. Требования к специалистам, осуществляющим поверку**

К проведению поверки допускаются лица, аттестованные в качестве поверителей радиоэлектронных средств, имеющие опыт работы и изучившие эксплуатационную документацию на АСК и средства поверки.

<span id="page-5-2"></span>Поверитель должен пройти инструктаж по технике безопасности на право работы на электроустановках с напряжением до 1000 В.

## **5. Метрологические и технические требования к средствам поверки**

При проведении поверки применяются средства поверки, указанные в таблице 3. Средства поверки должны быть исправны и иметь действующий документ о поверке (знак поверки).

Таблица 3

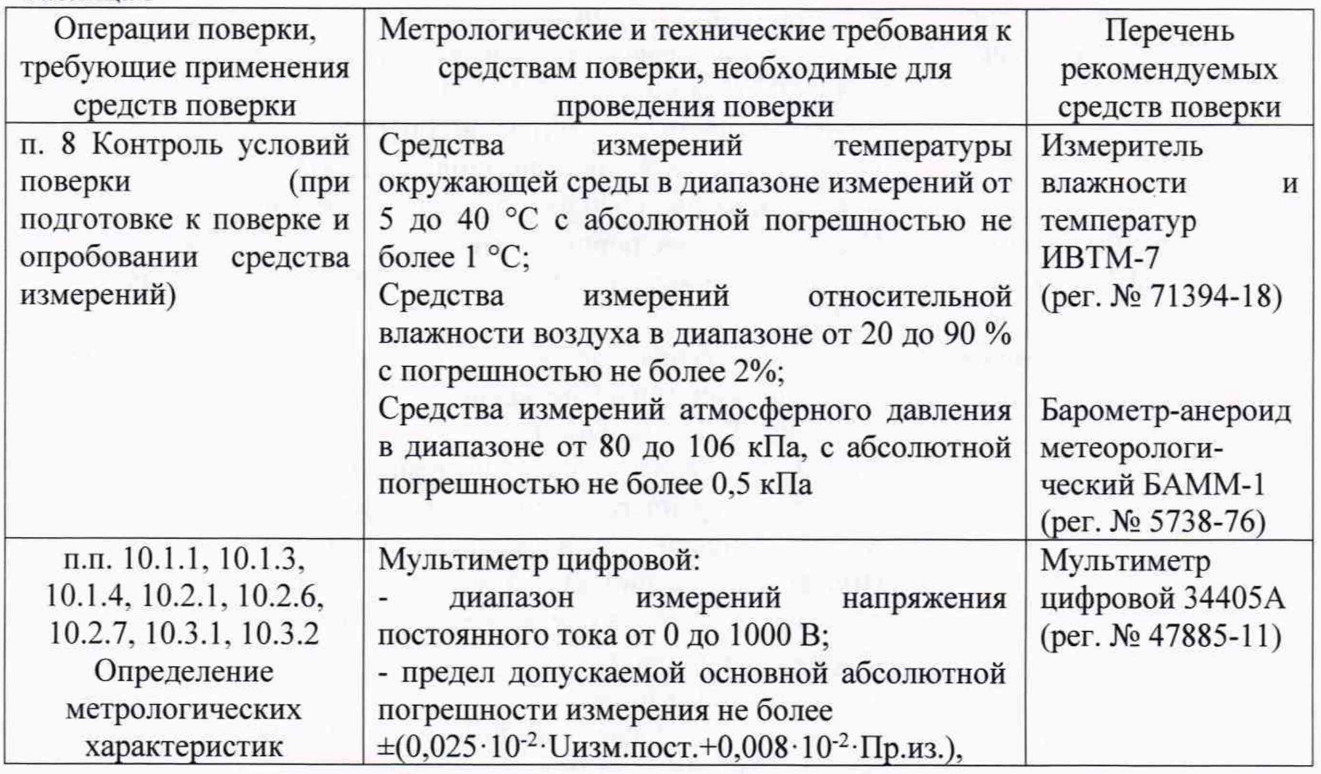

Методика поверки МП ЮМГИ.421423.015 Лист 6 Листов 28 Системы контроля логических и аналоговых блоков автоматизированные АСК-ЛАБ-КМ

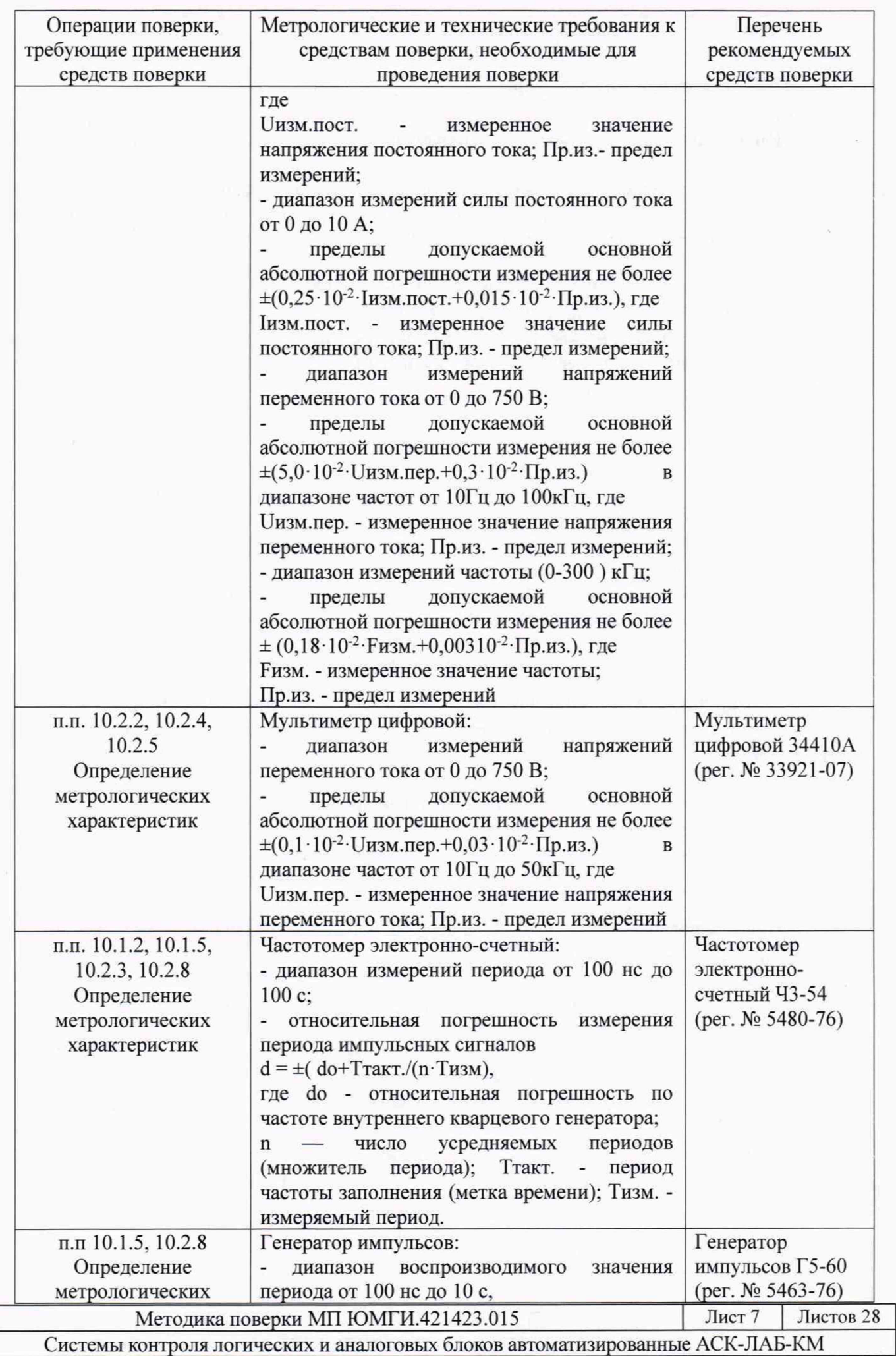

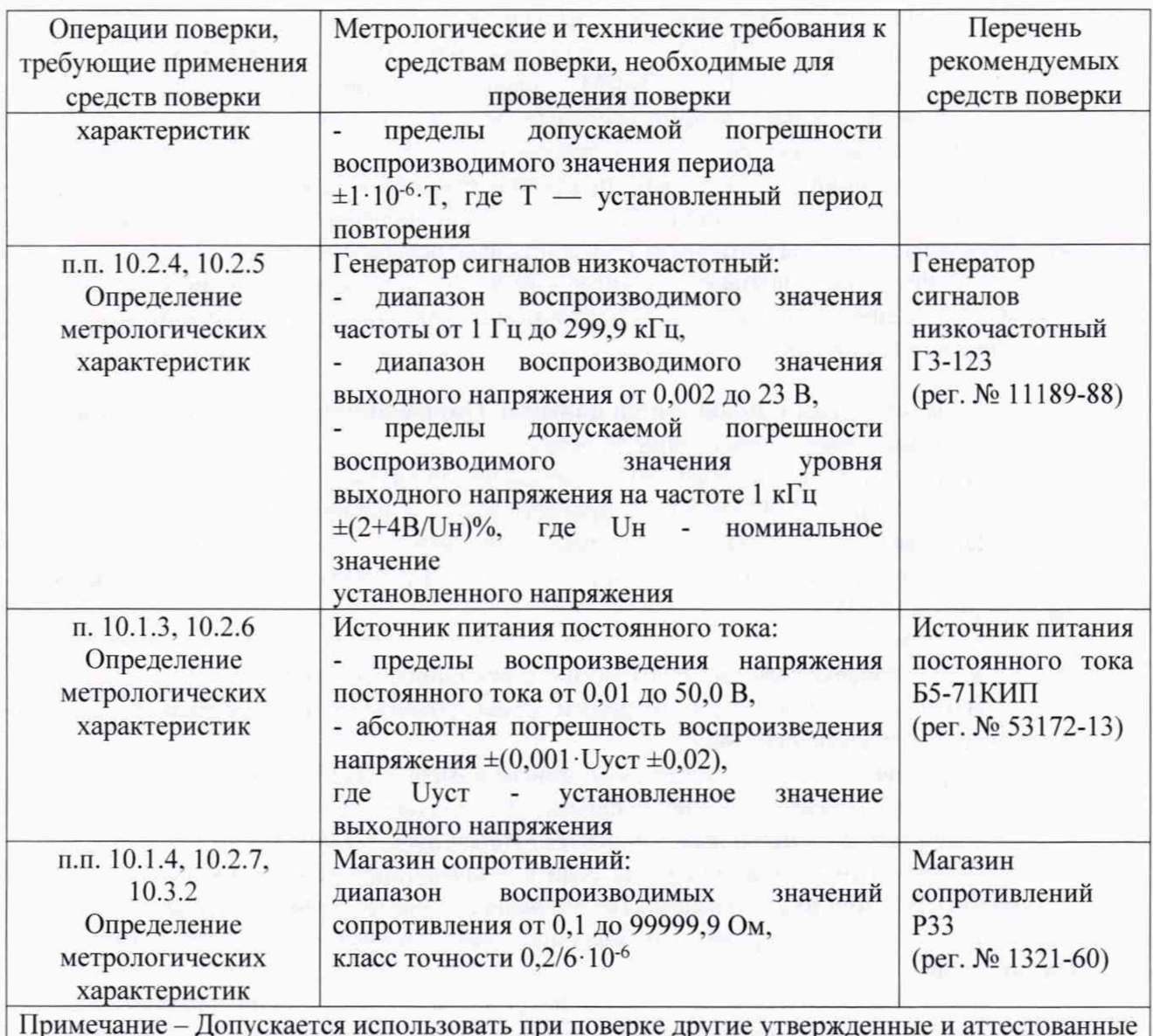

Примечание - Допускается использовать при поверке другие утвержденные и аттестованные эталоны единиц величин, средства измерений утвержденного типа и поверенные, удовлетворяющие метрологическим требованиям, указанным в таблице

## **6. Требования по обеспечению безопасности проведения поверки**

<span id="page-7-0"></span>При проведении поверки необходимо соблюдать требования техники безопасности, предусмотренные «Правилами технической эксплуатации электроустановок потребителей» и ПОТ Р М-016-2001. РД 153-34.0-03.150-00, межотраслевыми Правилами по охране труда (Правила безопасности) при эксплуатации электроустановок, ГОСТ 12.2.007.0-75, ГОСТ 12.1.019-2017, ГОСТ 12.2.091-2012 и требования безопасности, указанные в технической документации на применяемые эталоны и вспомогательное оборудование. Любые подключения приборов проводить только при отключенном напряжении.

Кроме того, необходимо соблюдать следующие требования:

- блок контроля, а также электроизмерительные приборы, используемые в качестве средств поверки, должны быть заземлены, блоки питания должны иметь предохранители номинальной величины;

- работы по выполнению поверки АСК-ЛАБ-КМ должны проводиться по согласованию с лицами, ответственными за эксплуатацию системы.

## 7. **Внешний осмотр средства измерений**

<span id="page-7-1"></span>7.1 При выполнении внешнего осмотра должно быть установлено соответствие

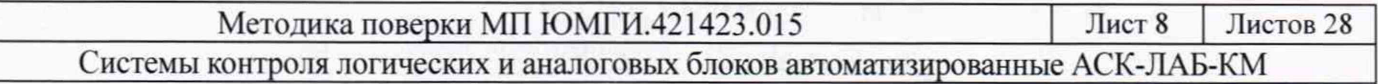

поверяемой АСК-ЛАБ-КМ следующим требованиям:

- комплектность АСК-ЛАБ-КМ должна соответствовать формуляру;

- заводской номер АСК-ЛАБ-КМ должен соответствовать формуляру;

- измерительные, вспомогательные и соединительные компоненты (кабельные разъемы, клеммные колодки и т. д.) системы не должны иметь визуально определяемых внешних повреждений и должны быть надежно соединены и закреплены;

- соединительные линии (кабели, провода) не должны иметь повреждений изоляции и экранирования и должны быть надежно соединены с разъемами и клеммами.

7.2 Результаты внешнего осмотра считать удовлетворительными, если выполняются условия, изложенные в пункте 7.1. В противном случае поверка не проводится до устранения выявленных недостатков.

### **8. Подготовка к проведению поверки. Опробование средства измерений**

8.1 Подготовка к проведению поверки

Подготовить к поверке АСК согласно пунктам 2.2.1.3. 2.2.2 руководства по эксплуатации ЮМГИ.421423.015 РЭ и прогреть её в течение не менее 10 минут.

Программы контроля, используемые в операциях поверки, загружать из архива А\_03. дискеты D1 программного обеспечения АСК ЮМГИ.00005-019001-3, установленного на управляющую ПЭВМ.

8.2 Опробование

8.2.1 Проверка связи БК с ПЭВМ и его исходного состояния

В головном меню выбрать режим «Тестирование и диагностика» и войти в него. Выполнить следующие действия:

- произвести загрузку теста с машинным номером D3101.000;

- выбрать режим «Изменение параметров программы»;

- в следующем меню выбрать режим «Источники питания ОК».

Проверка считается успешной, если в открывшемся окне источники Ип1-Ип4 имеют значения 0.1 В. а при входе в меню «Тестирование и диагностика» на экране дисплея не было сообщений на красном фоне. По клавише «Esc» вернуться в меню «Тестирование и диагностика».

8.2.2 Провести проверку работоспособности АСК согласно пунктам 2.2.4.3-2.2.4.7 руководства по эксплуатации ЮМГИ.421423.015 РЭ. Результаты проверки работоспособности считаются положительными, если в конце проверки на экране дисплея появляется сообщение «Самоконтроль успешно завершён».

#### **9. Проверка программного обеспечения**

Для проверки наименования и версии метрологически значимого ПО выполнить следующие операции:

 $-$  находясь в головном меню ПО, нажать клавишу «F10»;

- в открывшемся окне с названием «Данные ПО АСК-ЛАБ-КМ», убедиться в соответствии характеристик в информационном окне, представленном на рисунке 1. характеристикам программного обеспечения (ПО), приведенным ниже:

1) идентификационное наименование - «DIAGNOS»;

2) децимальный номер - ЮМГИ.00005-019001-3;

3) номер версии  $-0.3$ ;

4) цифровой идентификатор - 10А5.

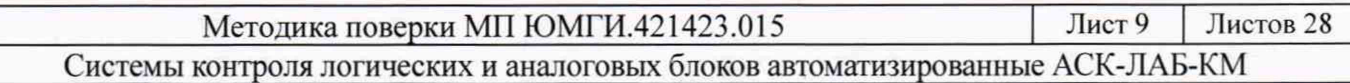

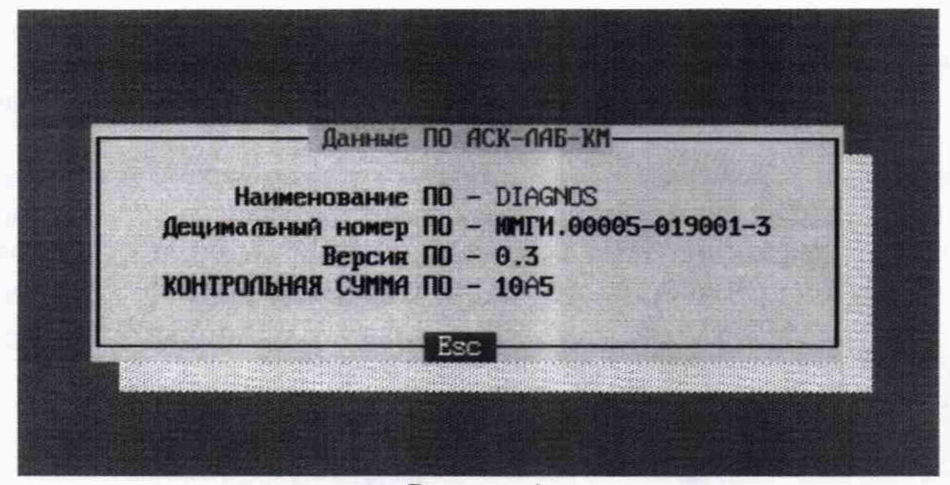

Рисунок 1

## **10. Определение метрологических характеристик средства измерений**

10.1 Определение метрологических характеристик цифровых ИК

10.1.1 Определение пределов абсолютной погрешности воспроизведения напряжения постоянного тока (логические уровни «0» и «1»)

Выбрать режим «Загрузка» и произвести загрузку теста с машинным номером D6401.000. после чего по клавише «Esc» вернуться в меню «Тестирование и диагностика».

Подключить мультиметр в режиме измерения постоянного напряжения в соответствии с рисунком 2 и выполнить следующие действия:

- в меню «Останов по тест-набору/такту» произвести запуск в динамическом режиме с начальным остановом на 11-ом тест-наборе:

- двигаясь по тест-наборам (клавиша «|» ), произвести замеры напряжений на контакте ОК/Х1:1 в соответствии с таблицей 4.

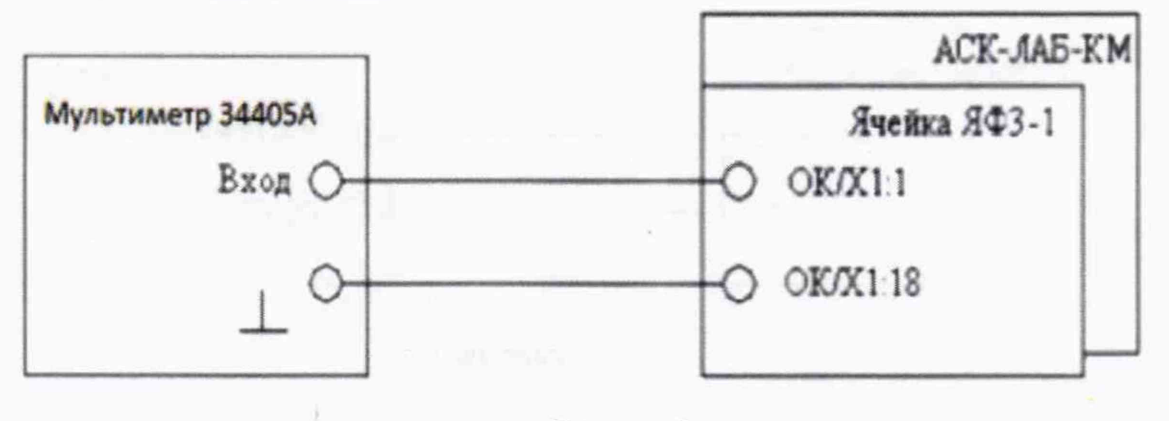

Рисунок 2

Абсолютную погрешность AU воспроизведения напряжения «лог.1», «лог.О» рассчитать по формуле

 $\Delta U=|U_{H}-U_{B}|,$  (1)

где Uв - воспроизводимое значение напряжения «лог. 1», «лог. 0»;

Uh - измеренное значение напряжения «лог. 1», «лог. 0».

Результат поверки 1-го ИК считать положительным, если измеренные значения напряжения соответствуют таблице 4. в противном случае АСК бракуется и направляется в ремонт.

Вернуться в режим «Останов по тест-набору/такту».

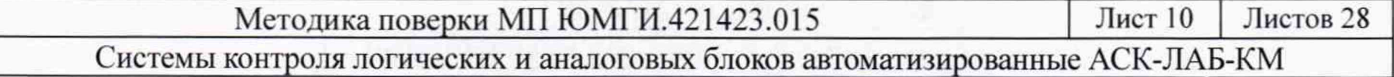

По окончании операции по клавише «Esc» вернуться в меню «Тестирование и диагностика».

Таблица 4 - Погрешность воспроизведения напряжения постоянного тока (уровней  $(400C, 1)$   $(100C, 0)$ 

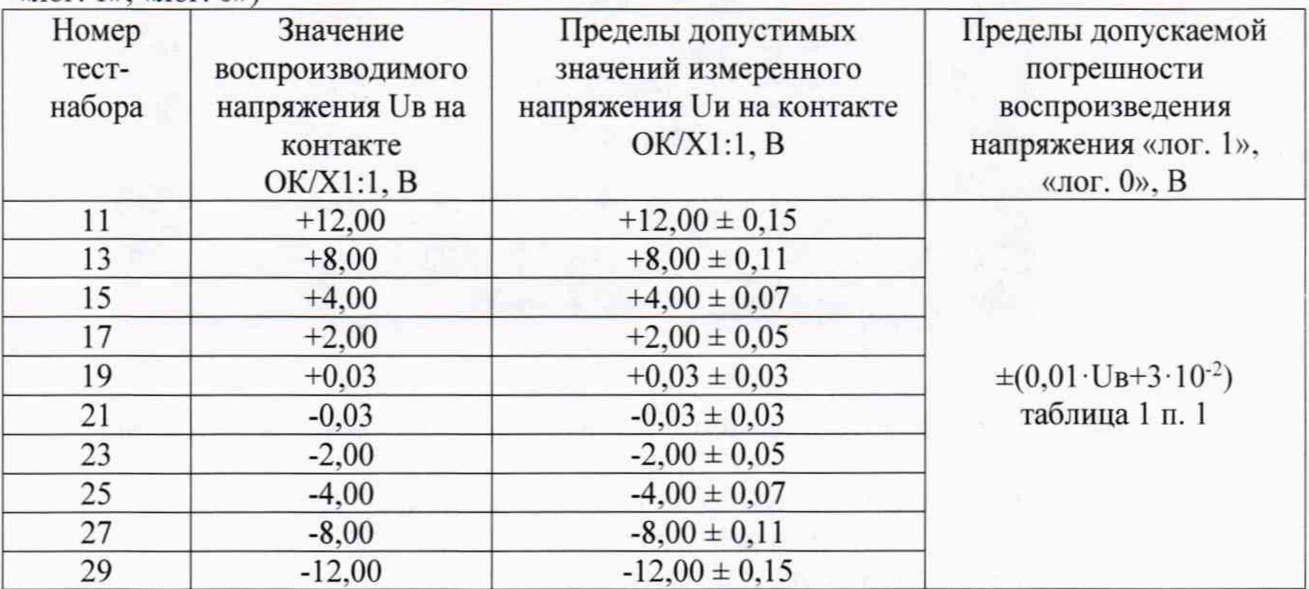

10.1.2 Определение пределов абсолютной погрешности воспроизведения временных интервалов импульсных сигналов.

Выбрать режим «Загрузка» и произвести загрузку теста с машинным номером D6402.001, после чего по клавише «Esc» вернуться в меню «Тестирование и диагностика».

Выбрать режим формирования протокола, нажав клавиши «Ctrl»+«Р».

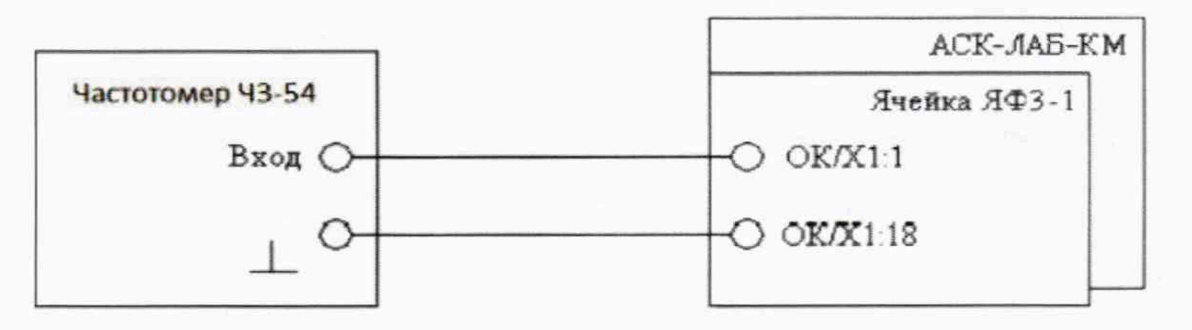

Рисунок 3

Подключить частотомер в соответствии с рисунком 3, выполнить следующие действия:

- выбрать режим «Тестирование годен/брак» и произвести запуск;

- двигаясь по тесту от стопа к стопу (продолжить - клавиша « $\downarrow$ »), выполнить измерения, указанные в программных стопах и вызываемые на экран по клавише «F3» в соответствии с таблицей 5.

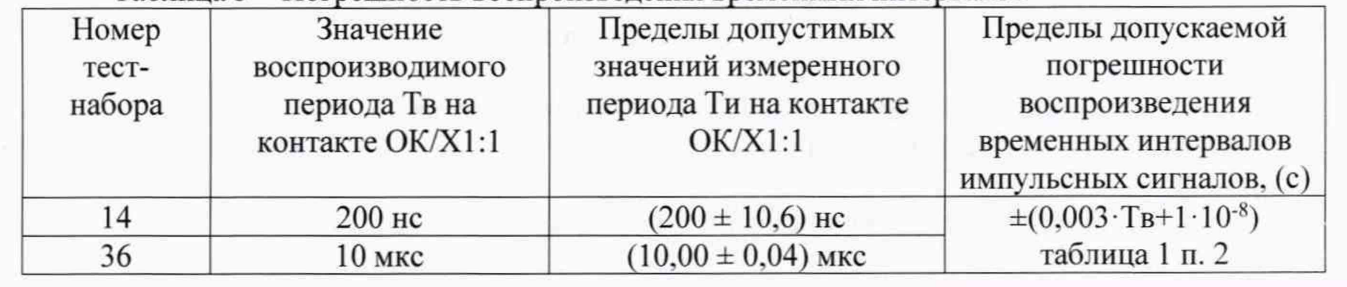

Системы контроля логических и аналоговых блоков автоматизированные АСК-ЛАБ-КМ

Лист 11

Листов 28

Таблина 5 - Погрешность воспроизведения временных интервалов

Методика поверки МП ЮМГИ.421423.015

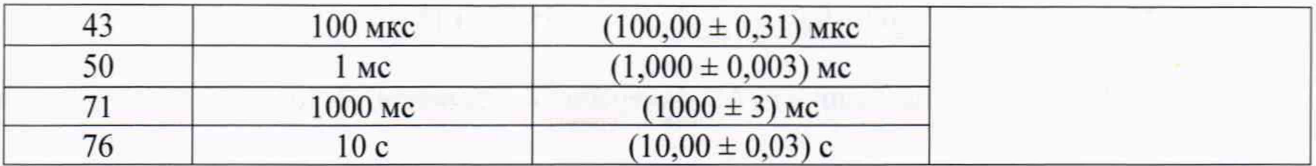

Абсолютную погрешность ДТ воспроизведения временных интервалов импульсных сигналов рассчитать по формуле:

(2)

 $\Delta T$ = $|T_H - T_B|$ ,

где. Тв - воспроизводимое значение периода:

Ти - измеренное значение периода.

Результат поверки 1-го ИК считать положительным, если измеренные значения периода соответствуют таблице 5. в противном случае АСК бракуется и направляется в ремонт. Вернуться в меню «Тестирование и диагностика» по клавише «Esc».

10.1.3 Определение пределов абсолютной погрешности измерения напряжения постоянного тока

Выбрать режим «Загрузка» и произвести загрузку теста с машинным номером D6403.001, после чего по клавише «Esc» вернуться в меню «Тестирование и диагностика».

Подключить мультиметр в режиме измерения постоянного напряжения и источник питания в соответствии с рисунком 4. выполнить следующие действия:

- выбрать режим «Тестирование годен/брак» и произвести запуск;

- двигаясь по тесту от стопа к стопу (продолжение - клавиша « $\downarrow$ »), выполнить действия и измерения, указанные в программных стопах и вызываемые на экран по клавише «F3» в соответствии с таблицей 6.

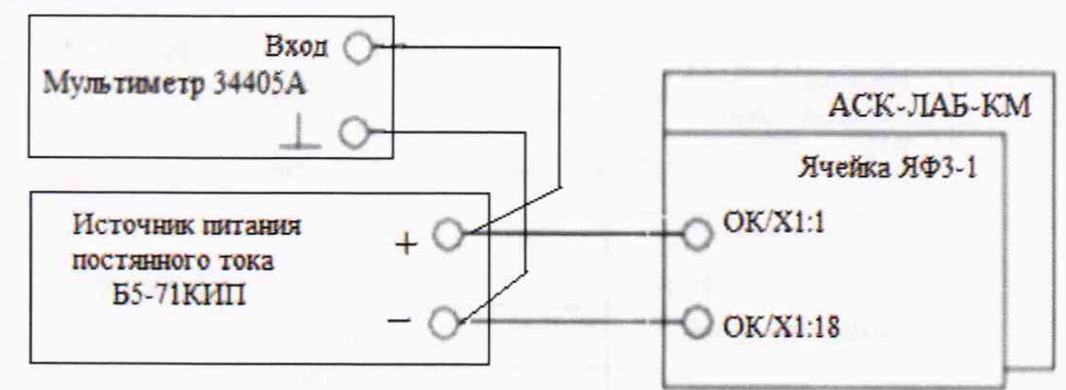

Рисунок 4

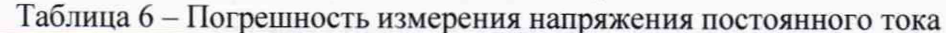

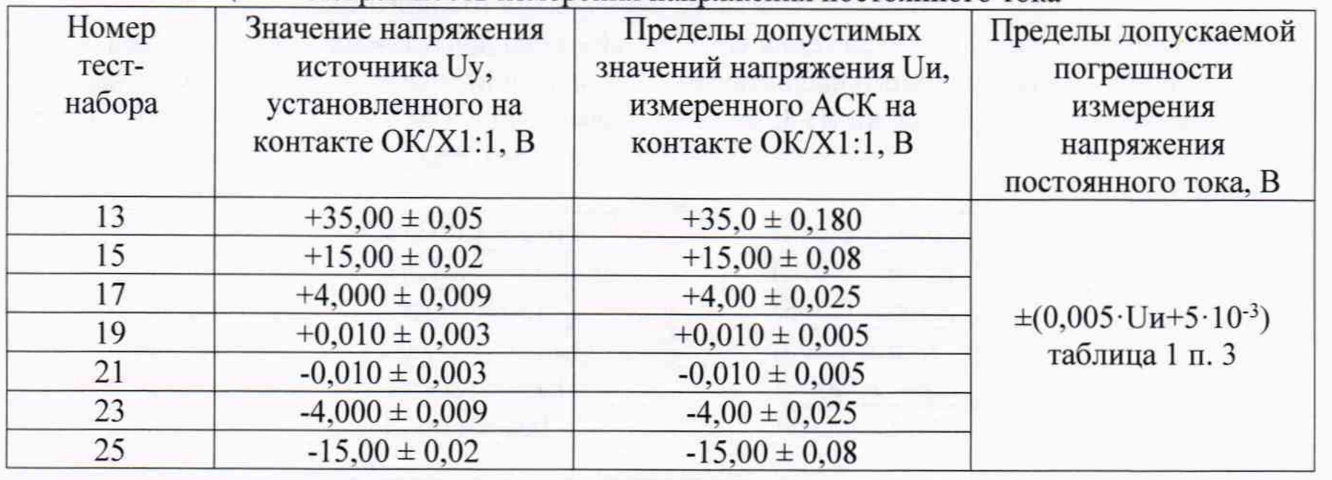

Методика поверки МП ЮМГИ.421423.015 Лист 12 Листов 28 Системы контроля логических и аналоговых блоков автоматизированные АСК-ЛАБ-КМ

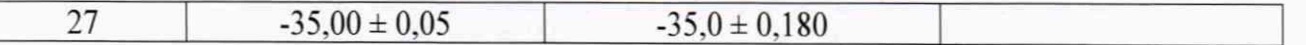

Абсолютную погрешность AU измерения напряжения постоянного тока рассчитать по формуле:

 $\Delta U=|Uy - Uu|,$  (3) где Uy - установленное значение напряжения постоянного тока; Uh - измеренное значение напряжения постоянного тока.

Результат поверки 1-го ИК считать положительным, если измеренные значения напряжения соответствуют таблице 6 (протокол с измеренными значениями выводится на экран нажатием клавиши «F3», а затем комбинацией клавиш «Ctrl»+«A»), в противном случае АСК бракуется и направляется в ремонт.

Вернуться в меню «Тестирование и диагностика» по клавише «Esc».

10.1.4 Определение пределов абсолютной погрешности измерения силы постоянного тока

Выбрать режим «Загрузка» и произвести загрузку теста с машинным номером D6404.001. после чего по клавише «Esc» вернуться в меню «Тестирование и диагностика».

Подключить магазин сопротивлений и мультиметр в режиме измерения постоянного напряжения в соответствии с рисунком 5. выполнить следующие действия:

- выбрать режим «Тестирование годен/брак» и произвести запуск;

- двигаясь по тесту от стопа к стопу (продолжить - клавиша «|» ), выполнить действия и измерения, указанные в программных стопах и вызываемые на экран по клавише «F3» в соответствии с таблицей 7.

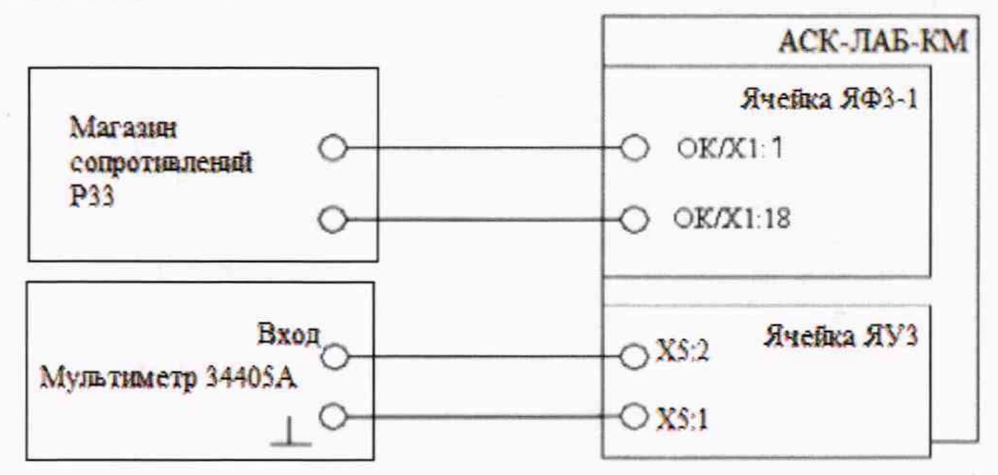

Рисунок 5

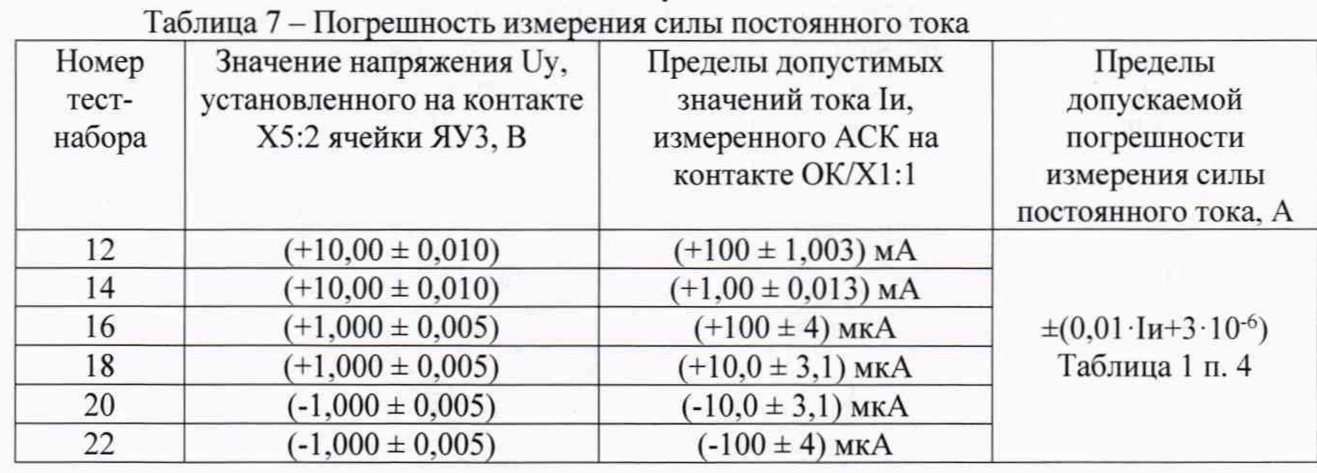

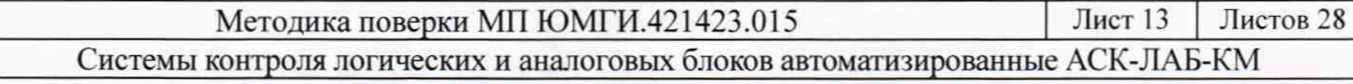

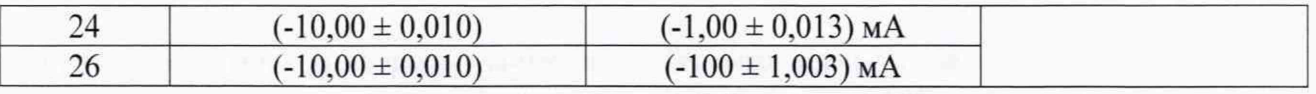

Абсолютную погрешность  $\Delta$  I измерения силы постоянного тока рассчитать по формуле:

 $\Delta I = |UV/R - IH|$ ,

 $(4)$ 

где Uy - установленное значение напряжение постоянного тока;

R - значение сопротивления магазина;

Іи - измеренное системой АСК значение силы постоянного тока.

Результат поверки 1-го ИК считать положительным, если измеренные значения силы тока соответствуют таблице 7 (протокол с измеренными значениями выводится на экран нажатием клавиши «F3», а затем комбинацией клавиш «Ctrl» + «А»), в противном случае система бракуется и направляется в ремонт.

Вернуться в меню «Тестирование и диагностика» по клавише «Esc».

10.1.5 Определение пределов абсолютной погрешности измерения временных интервалов импульсных сигналов

Выбрать режим «Загрузка» и произвести загрузку теста с машинным номером D6405.001, после чего по клавише «Esc» вернуться в меню «Тестирование и диагностика».

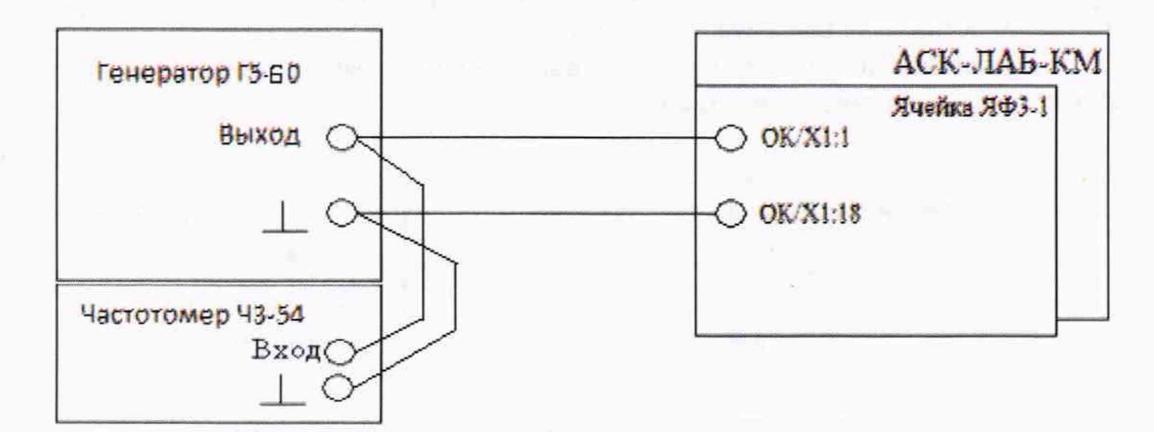

Рисунок 6

Подключить генератор и частотомер в соответствии с рисунком 6, выполнить следующие действия:

- выбрать режим «Тестирование годен/брак» и произвести запуск;

- двигаясь по тесту от стопа к стопу (продолжить - клавиша « $\downarrow$ »), выполнить действия и измерения, указанные в программных стопах и вызываемые на экран по клавише «F3» в соответствии с таблицей 8.

Таблица 8 - Погрешность измерения временных интервалов импульсных сигналов

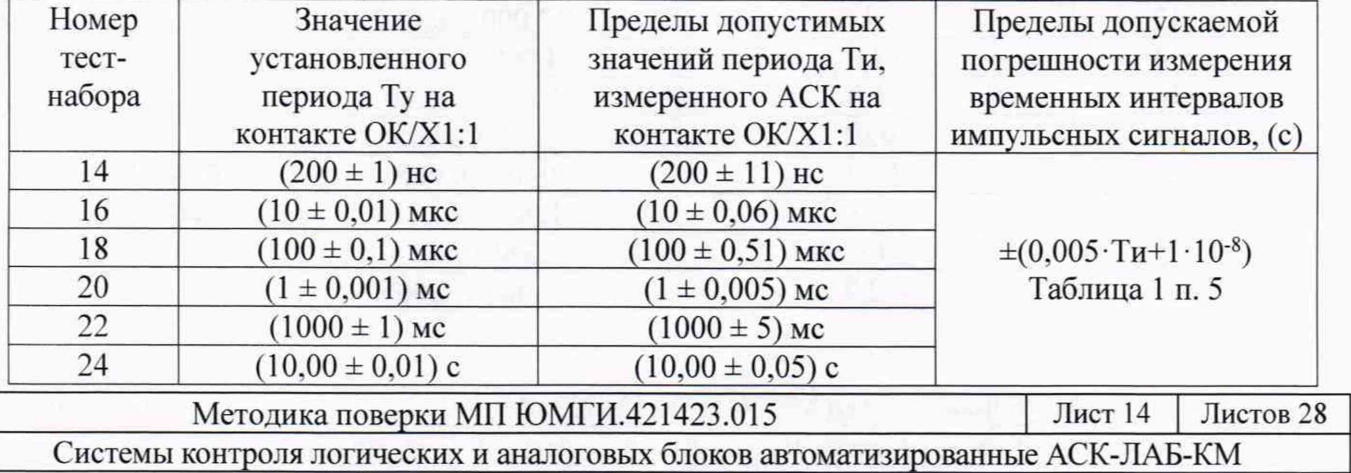

Абсолютную погрешность  $\Delta T$  измерения временных интервалов напряжения переменного тока рассчитать по формуле:

 $(5)$ 

 $\Delta T = |T_V - T_H|$ , где Ту - установленное значение периода: Ти - измеренное системой значение периода.

Результат поверки 1-го ИК считать положительным, если измеренные значения периода соответствуют таблице 8 (протокол с измеренными значениями выводится на экран нажатием клавиши «F3», а затем комбинацией клавиш «Ctrl» + «A»), в противном случае АСК бракуется и направляется в ремонт.

Вернуться в меню «Тестирование и диагностика» по клавише «Esc».

10.2 Определение метрологических характеристик аналоговых ИК

10.2.1 Определение пределов абсолютной погрешности воспроизведения напряжения постоянного тока

Выбрать режим «Загрузка» и произвести загрузку теста с машинным номером D6406.001, после чего по клавише «Esc» вернуться в меню «Тестирование и диагностика».

Подключить мультиметр в режиме измерения постоянного напряжения в соответствии с рисунком 7 и выполнить следующие действия:

- в меню «Останов по тест-набору/такту» произвести запуск в динамическом режиме с начальным остановом на 12-ом тест-наборе;

- двигаясь по тест-наборам (клавиша « $\downarrow$ »), произвести замеры напряжений на контакте ОК/Х4:1 в соответствии с таблицей 9.

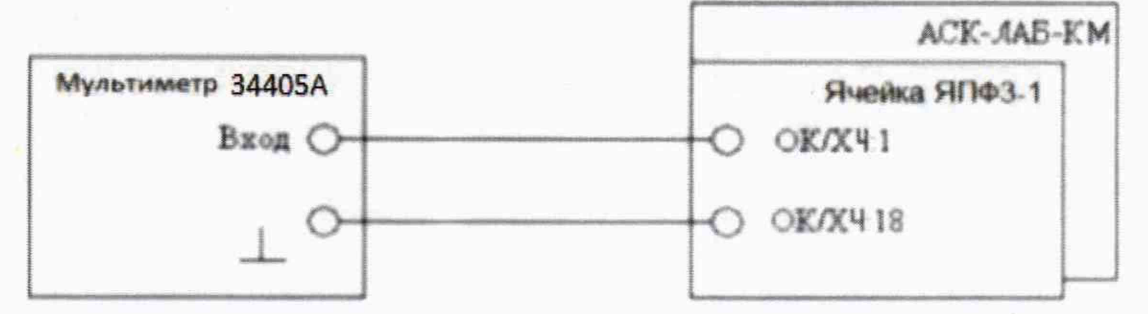

Рисунок 7

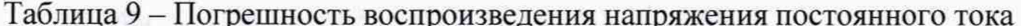

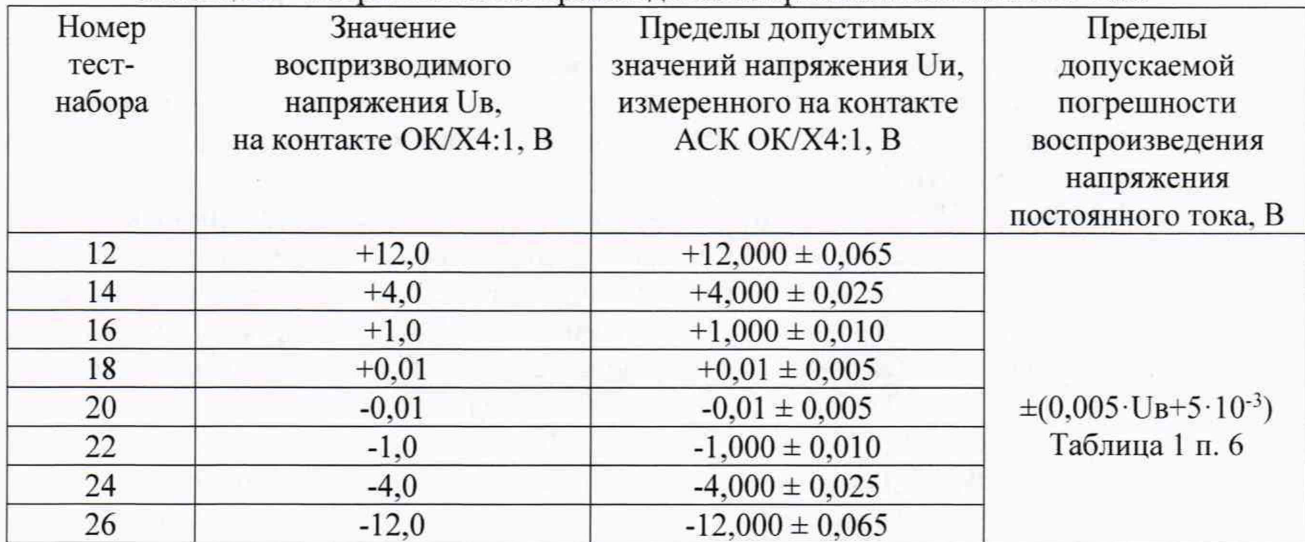

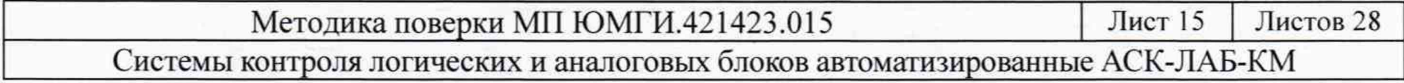

Абсолютную погрешность  $\Delta U$  воспроизведения напряжения рассчитать по формуле:

 $\Delta U = |U_H - U_B|$ ,

 $(6)$ 

где Uв - воспроизводимое значение напряжения; Uи - измеренное значение напряжения.

Результат поверки 1-го ИК считать положительным, если измеренные значения напряжения соответствуют таблице 9, в противном случае система бракуется и направляется в ремонт.

Вернуться в режим «Останов по тест-набору/такту».

По окончании операции по клавише «Esc» вернуться в меню «Тестирование и диагностика».

10.2.2 Определение пределов абсолютной погрешности воспроизведения амплитуды напряжения переменного тока в диапазоне частот от 10 Гц до 50 кГц

Выбрать режим «Загрузка» и произвести загрузку теста с машинным номером D6407.001, после чего по клавише «Esc» вернуться в меню «Тестирование и диагностика».

Подключить мультиметр в режиме измерения переменного напряжения в соответствии с рисунком 8 и выполнить следующие действия:

- в меню «Останов по тест-набору/такту» произвести запуск в динамическом режиме с начальным остановом на 11-ом тест-наборе;

- двигаясь по тест-наборам (клавиша « $\downarrow$ »), произвести замеры напряжений на контакте ОК/Х4:1 в соответствии с таблицей 10.

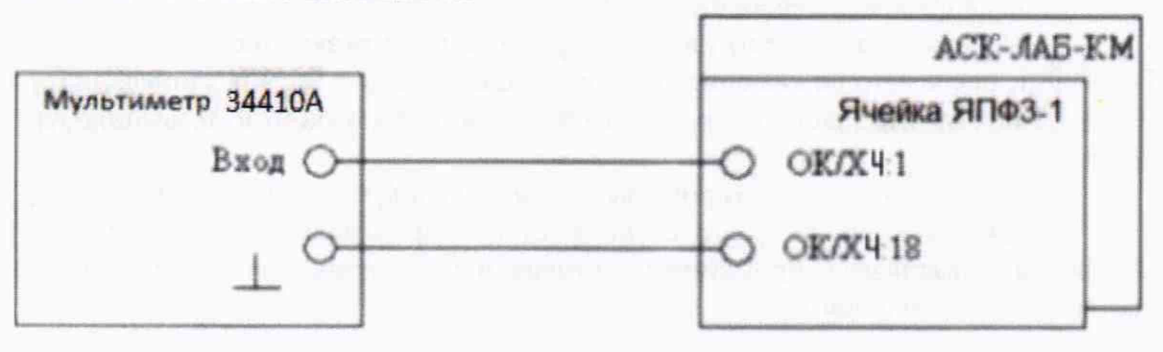

Рисунок 8

Таблица 10 - Погрешность воспроизведения амплитуды напряжения переменного тока

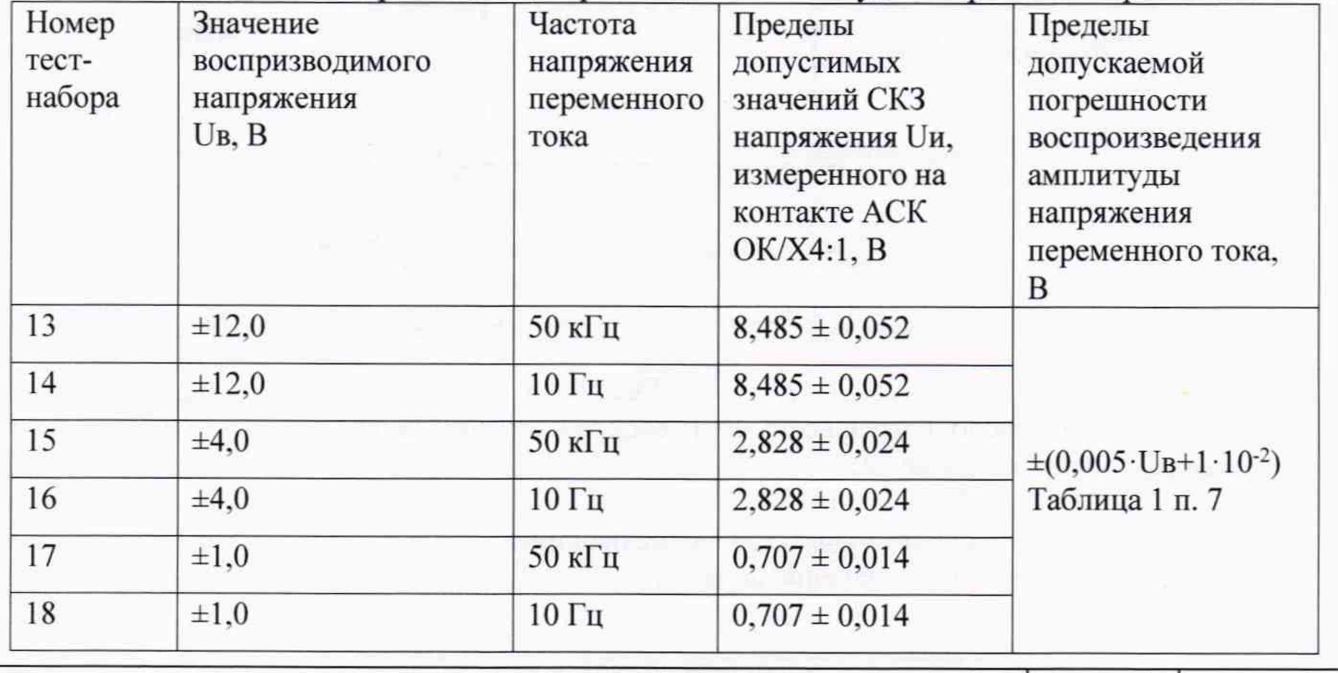

Методика поверки МП ЮМГИ.421423.015

Лист 16 Листов 28

Системы контроля логических и аналоговых блоков автоматизированные АСК-ЛАБ-КМ

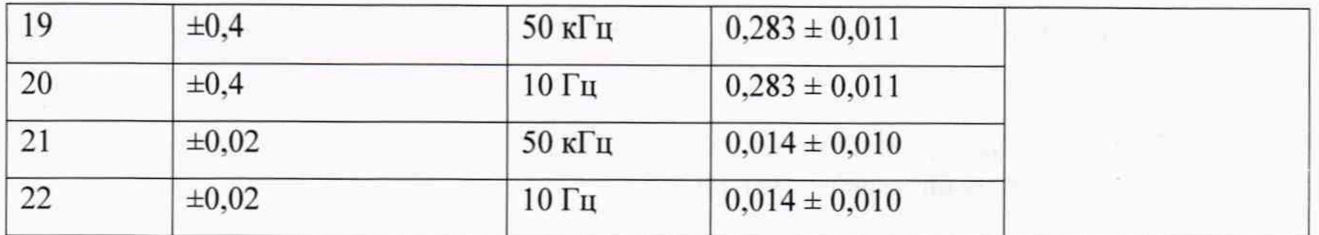

Абсолютную погрешность AU воспроизведения напряжения переменного тока рассчитать по формуле:

 $\Delta U = (U_H \cdot 1, 41) - |U_B|,$  (7)

где Ub - воспроизводимое значение напряжения;

Uh - измеренное СКЗ значение напряжения.

Результат поверки 1-го ИК считать положительным, если измеренные значения напряжения соответствуют таблице 10 в противном случае АСК бракуется и направляется в ремонт.

Вернуться в режим «Останов по тест-набору/такту».

По окончании операции по клавише «Esc» вернуться в меню «Тестирование и диагностика».

10.2.3 Определение пределов абсолютной погрешности воспроизведения временных интервалов напряжения переменного тока

Выбрать режим «Загрузка» и произвести загрузку теста с машинным номером D6408.001. после чего по клавише «Esc» вернуться в меню «Тестирование и диагностика».

Подключить частотомер в соответствии с рисунком 9 и выполнить следующие действия:

- выбрать режим «Тестирование годен/брак» и произвести запуск;

- двигаясь по тесту от стопа к стопу (продолжить - клавиша « $\downarrow$ »), выполнить измерения, указанные в программных стопах и вызываемые на экран по клавише «F3», в соответствии с таблицей 11.

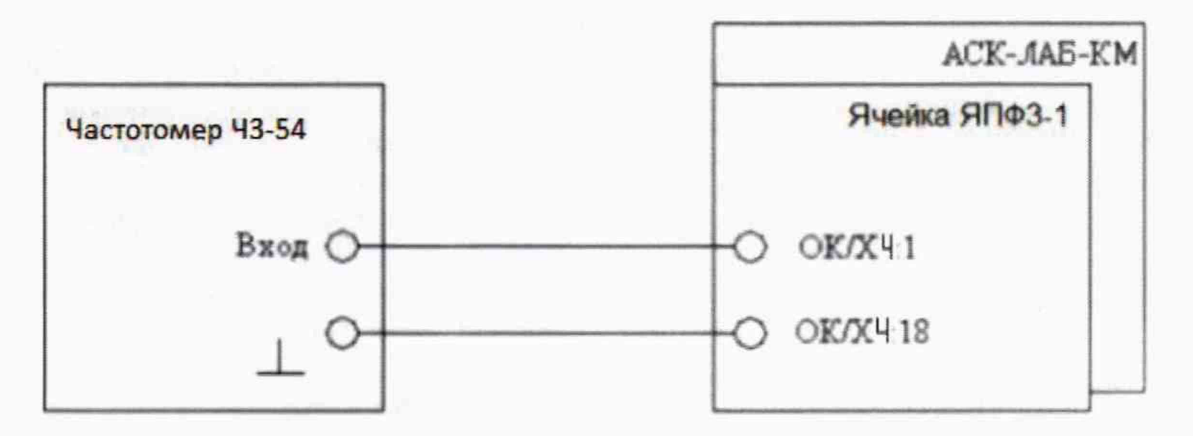

Рисунок 9

Абсолютную погрешность Д Т воспроизведения периода напряжения переменного тока рассчитать по формуле:

 $\Delta$  Т=|Ти — Тв|,

(8)

где. Тв - воспроизводимое значение периода;

Ти - измеренное значение периода.

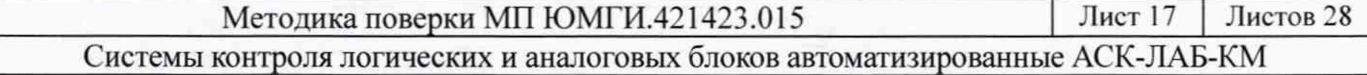

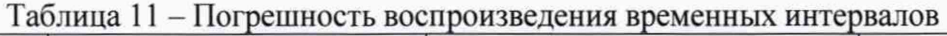

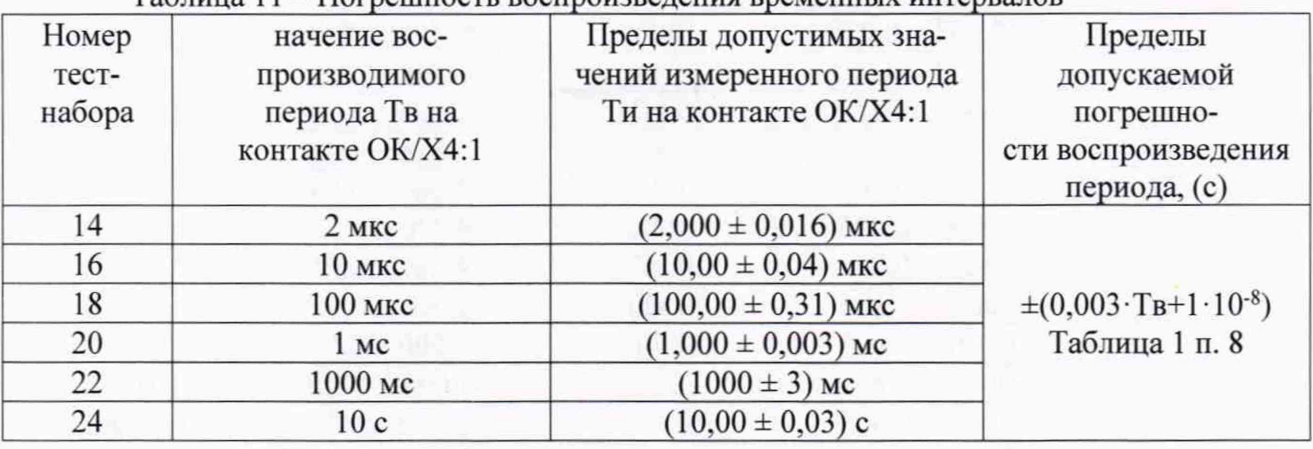

Результат поверки 1-го ИК считать положительным, если измеренные значения периода соответствуют таблице 11, в противном случае система бракуется и направляется в ремонт.

Вернуться в меню «Тестирование и диагностика» по клавише «Esc».

10.2.4 Определение пределов абсолютной погрешности измерения амплитуды напряжения переменного тока в диапазоне частот 10 Гц до 10 кГц

Выбрать режим «Загрузка» и произвести загрузку теста с машинным номером D6409.001. после чего по клавише «Esc» вернуться в меню «Тестирование и диагностика».

Подключить мультиметр в режиме измерения переменного напряжения и генератор в соответствии с рисунком 10. выполнить следующие действия:

- выбрать режим «Тестирование годен/брак» и произвести запуск:

- двигаясь по тесту от стопа к стопу (продолжение - клавиша « $\downarrow$ »), выполнить действия и измерения, указанные в программных стопах и вызываемые на экран по клавише «F3». в соответствии с таблицей 12.

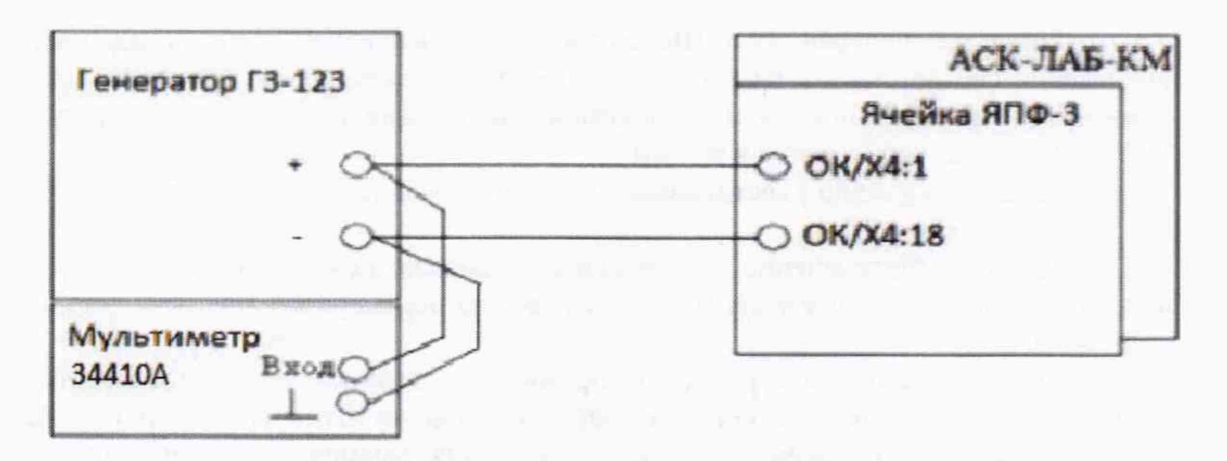

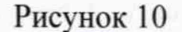

Таблица 12 - Погрешность измерения амплитуды напряжения переменного тока в диапазоне частот 10 Гц до 10 кГц

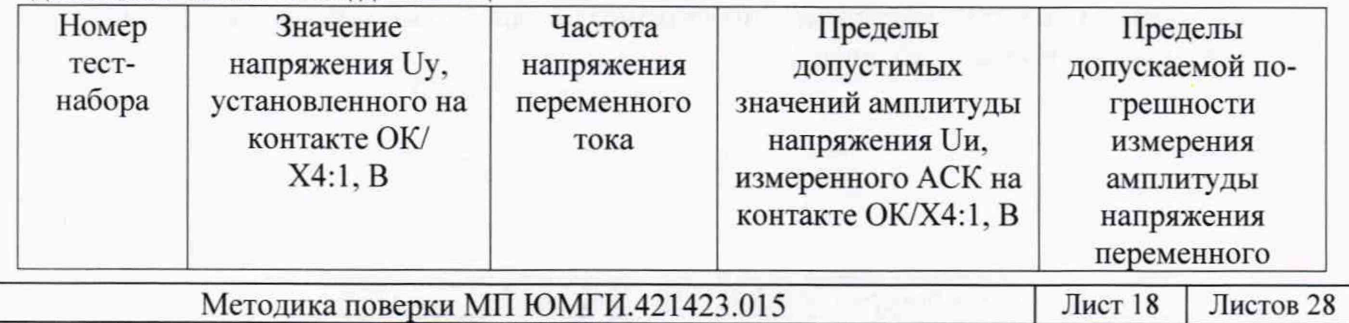

Системы контроля логических и аналоговых блоков автоматизированные АСК-ЛАБ-КМ

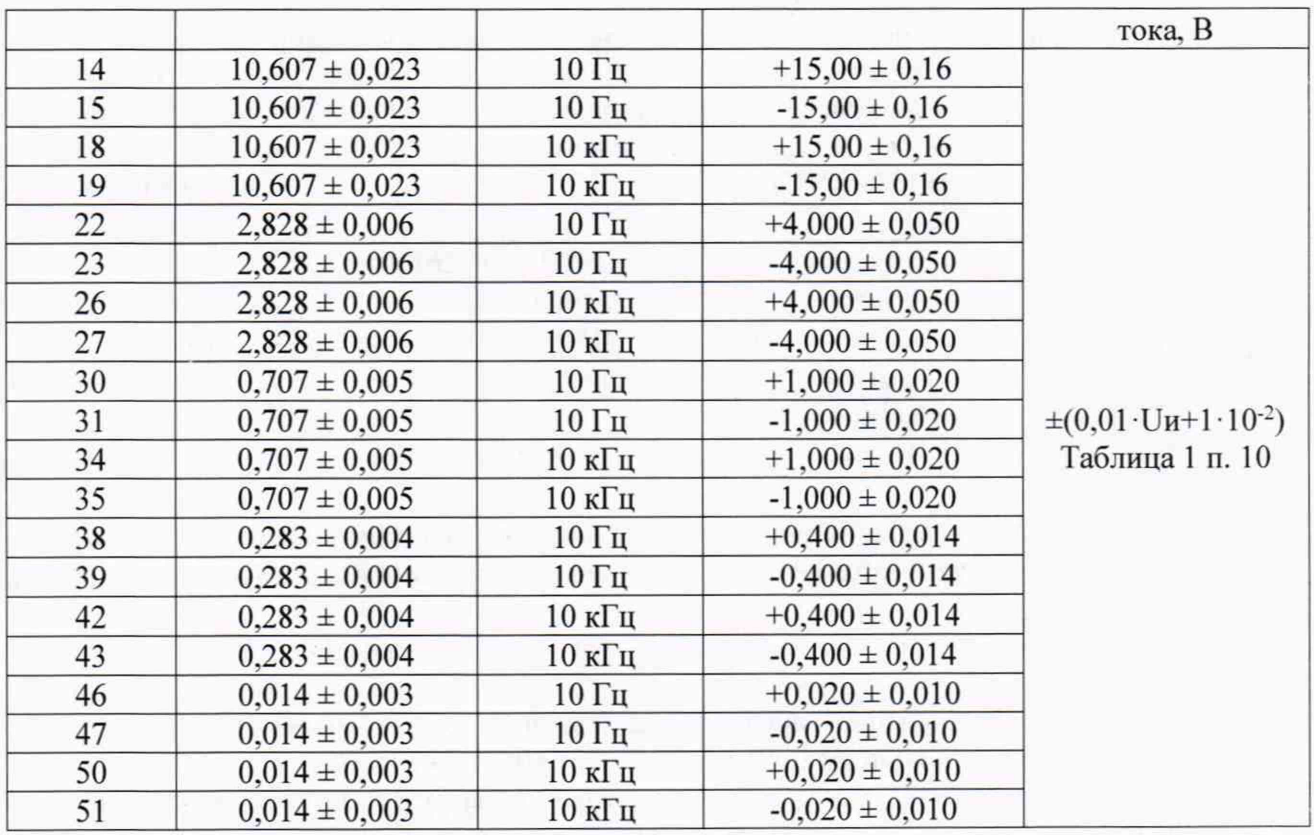

Абсолютную погрешность AU измерения амплитуды напряжения переменного тока в диапазоне частот 10 Гц до 10 кГц рассчитать по формуле:

 $\Delta U = (Uy \cdot 1, 41)$  —  $|UH|$ , (9)

где Uy - установленное значение напряжения переменного тока;

Uh - измеренное амплитудное значение напряжения переменного тока.

Результат поверки 1-го ИК считать положительным, если измеренные значения напряжения соответствуют таблице 12 (протокол с измеренными значениями выводится на экран нажатием клавиши «F3». а затем комбинацией клавиш «Ctrl»+«A»), в противном случае АСК бракуется и направляется в ремонт.

Вернуться в меню «Тестирование и диагностика» по клавише «Esc».

10.2.5 Определение пределов абсолютной погрешности измерения среднеквадратического значения (СКЗ) напряжения переменного тока в диапазоне частот от 10 Гц до 50 кГц

Выбрать режим «Загрузка» и произвести загрузку теста с машинным номером D6410.001. после чего по клавише «Esc» вернуться в меню «Тестирование и диагностика».

Подключить мультиметр в режиме измерения переменного напряжения и генератор в соответствии с рисунком 11. выполнить следующие действия:

- выбрать режим «Тестирование годен/брак» и произвести запуск;

- двигаясь по тесту от стопа к стопу (продолжение - клавиша « $\downarrow$ »), выполнить действия и измерения, указанные в программных стопах и вызываемые на экран по клавише «F3», в соответствии с таблицей 13.

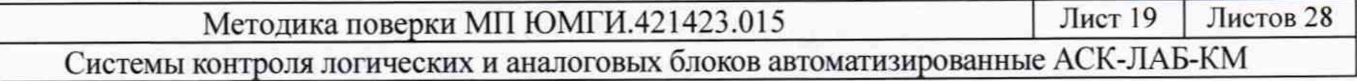

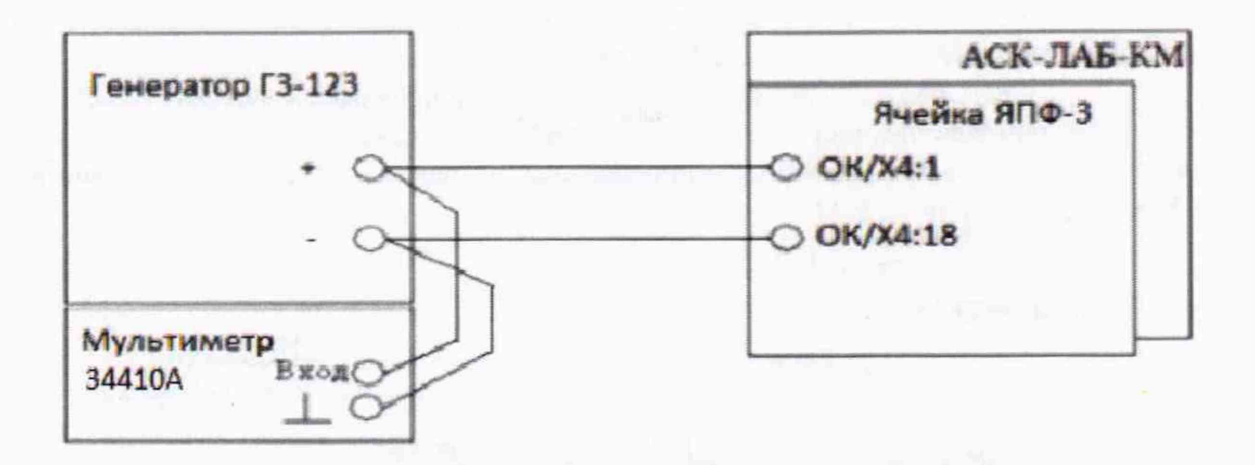

Рисунок 11

Таблица 13 - Погрешность измерения СКЗ напряжения переменного тока

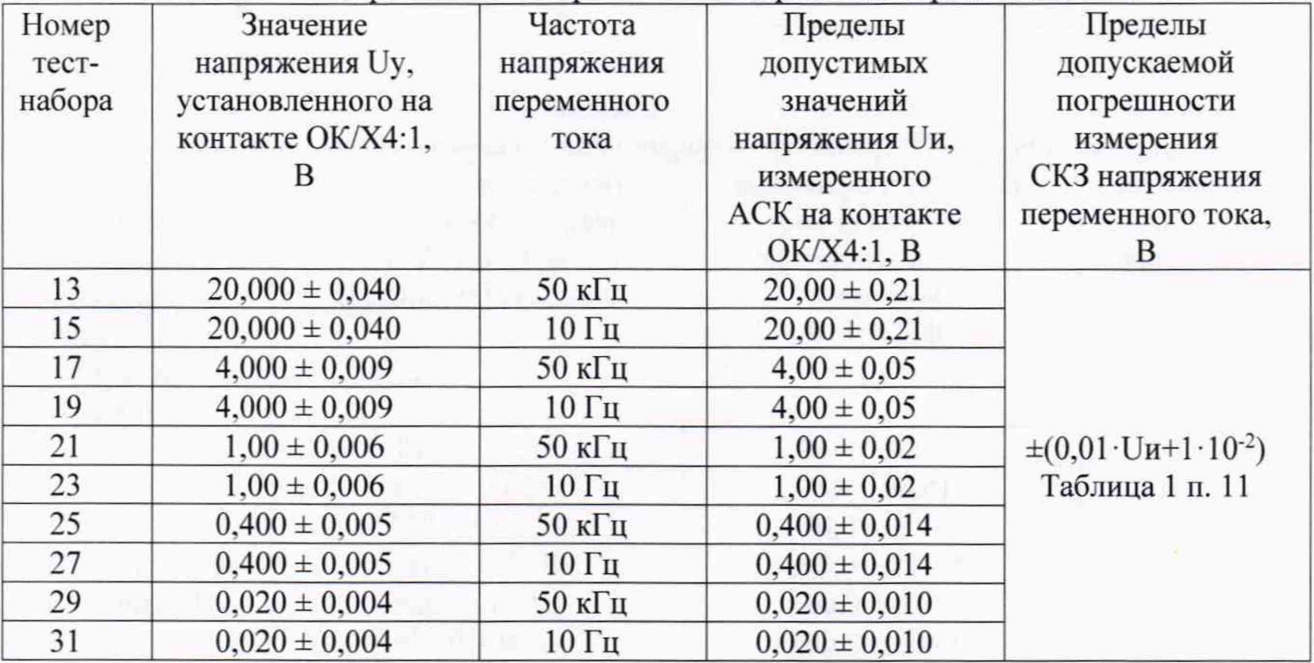

Абсолютную погрешность AU измерения СКЗ напряжения переменного тока рассчитать по формуле:

 $\Delta U=|Uy-Uu|,$  (10) где Uy - установленное значение напряжения переменного тока; Uh - измеренное значение напряжения переменного тока.

Результат поверки 1-го ИК считать положительным, если измеренные значения напряжения соответствуют таблице 13 (протокол с измеренными значениями выводится на экран нажатием клавиши «F3», а затем комбинацией клавиш «Ctrl»+«A»), в противном случае АСК бракуется и направляется в ремонт.

Вернуться в меню «Тестирование и диагностика» по клавише «Esc».

10.2.6 Определение пределов абсолютной погрешности измерения напряжения постоянного тока

Выбрать режим «Загрузка» и произвести загрузку теста с машинным номером D6411.001. после чего по клавише «Esc» вернуться в меню «Тестирование и диагностика».

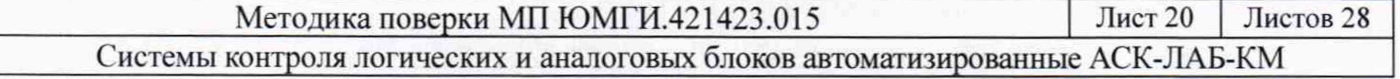

Подключить мультиметр в режиме измерения постоянного напряжения и источник питания в соответствии с рисунком 12, выполнить следующие действия:

- выбрать режим «Тестирование годен/брак» и произвести запуск;

- двигаясь по тесту от стопа к стопу (продолжение - клавиша « $\downarrow$ »), выполнить действия и измерения, указанные в программных стопах и вызываемые на экран по клавише «F3» в соответствии с таблицей 14.

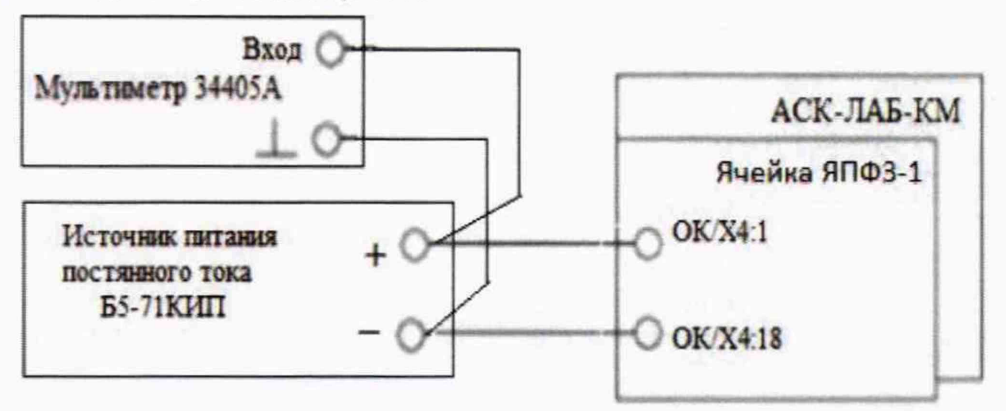

#### Рисунок 12

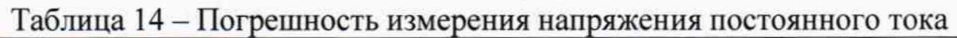

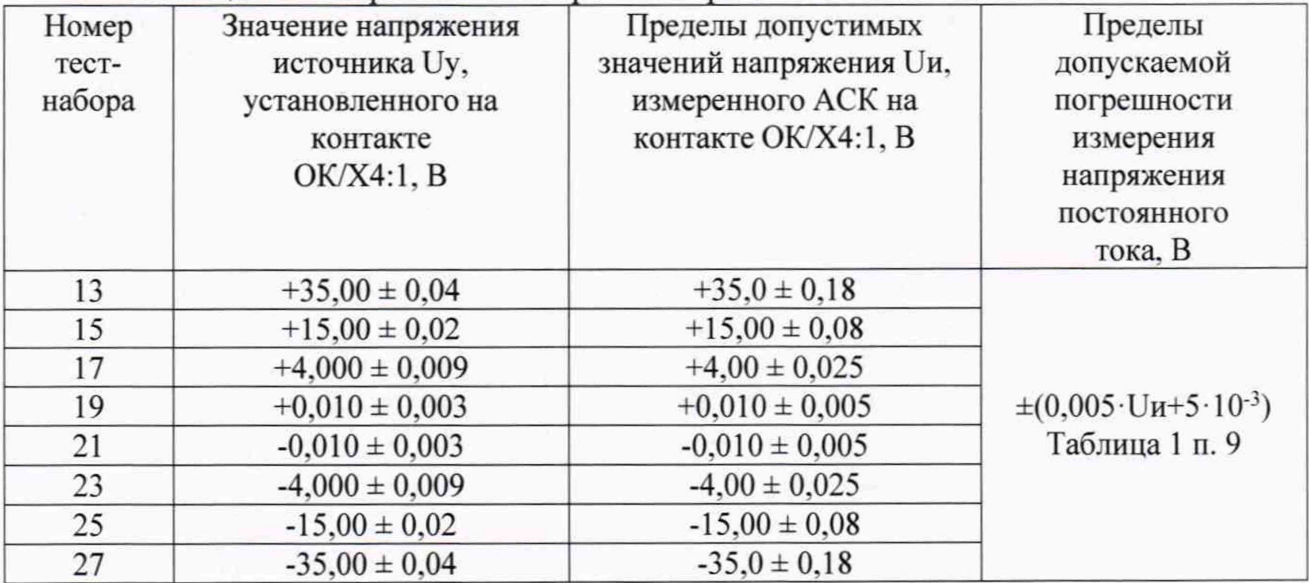

Абсолютную погрешность AU измерения напряжения постоянного тока рассчитать по формуле:

 $\Delta U=|Uy - Uu|,$  (11) где Uy - установленное значение напряжения постоянного тока; Uh - измеренное значение напряжения постоянного тока.

Результат поверки 1-го ИК считать положительным, если измеренные значения напряжения соответствуют таблице 14 (протокол с измеренными значениями выводится на экран нажатием клавиши «F3», а затем комбинацией клавиш «Ctrl»+«A»), в противном случае АСК бракуется и направляется в ремонт.

Вернуться в меню «Тестирование и диагностика» по клавише «Esc».

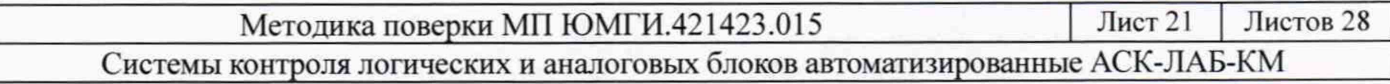

10.2.7 Определение пределов абсолютной погрешности измерения силы постоянного тока

Выбрать режим «Загрузка» и произвести загрузку теста с машинным номером D6412.001, после чего по клавише «Esc» вернуться в меню «Тестирование и диагностика».

Подключить магазин сопротивлений и мультиметр в режиме измерения постоянного напряжения в соответствии с рисунком 13, выполнить следующие действия:

- выбрать режим «Тестирование годен/брак» и произвести запуск;

- двигаясь по тесту от стопа к стопу (продолжить - клавиша « $\downarrow$ »), выполнить действия и измерения, указанные в программных стопах и вызываемые на экран по клавише «F3» в соответствии с таблицей 15.

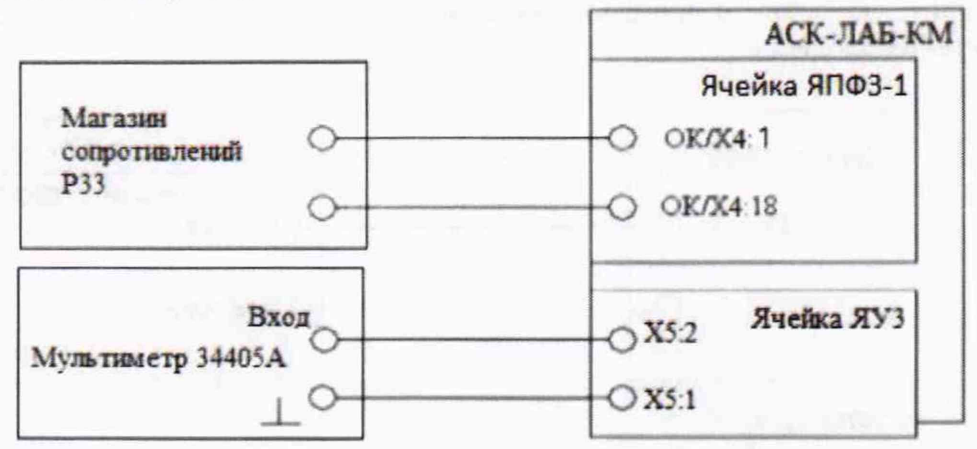

Рисунок 13

Таблица 15 - Погрешность измерения силы постоянного тока

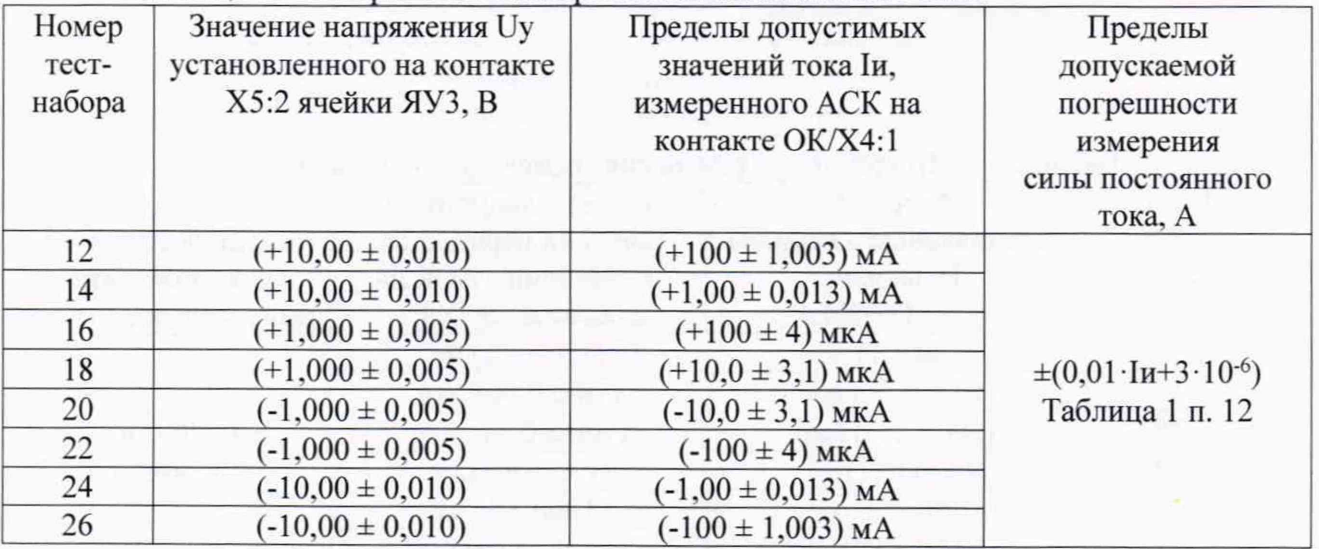

Абсолютную погрешность  $\Delta I$  измерения силы постоянного тока рассчитать по формуле:

 $(12)$ 

 $\Delta I = |Uy/R - Iu|$ ,

где Uy - установленное значение напряжение постоянного тока;

R - значение сопротивления магазина;

Іи - измеренное системой значение силы постоянного тока.

Результат поверки 1-го ИК считать положительным, если измеренные значения силы тока соответствуют таблице 15 (протокол с измеренными значениями выводится на экран нажатием клавиши «F3», а затем комбинацией клавиш «Ctrl» + «A»), в противном случае система бракуется и направляется в ремонт.

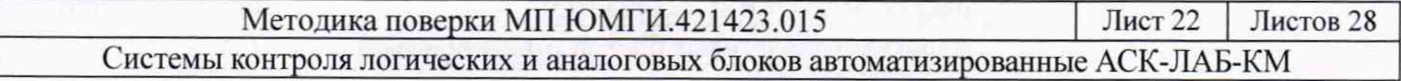

Вернуться в меню «Тестирование и диагностика» по клавише «Esc».

10.2.8 Определение пределов абсолютной погрешности измерения временных интервалов напряжения переменного тока

Выбрать режим «Загрузка» и произвести загрузку теста с машинным номером D6413.001. после чего по клавише «Esc» вернуться в меню «Тестирование и диагностика».

Подключить генератор и частотомер в соответствии с рисунком 14, выполнить следующие действия:

- выбрать режим «Тестирование годен/брак» и произвести запуск;

- двигаясь по тесту от стопа к стопу (продолжить - клавиша « $\downarrow$ »), выполнить действия и измерения, указанные в программных стопах и вызываемые на экран по клавише «F3» в соответствии с таблицей 16.

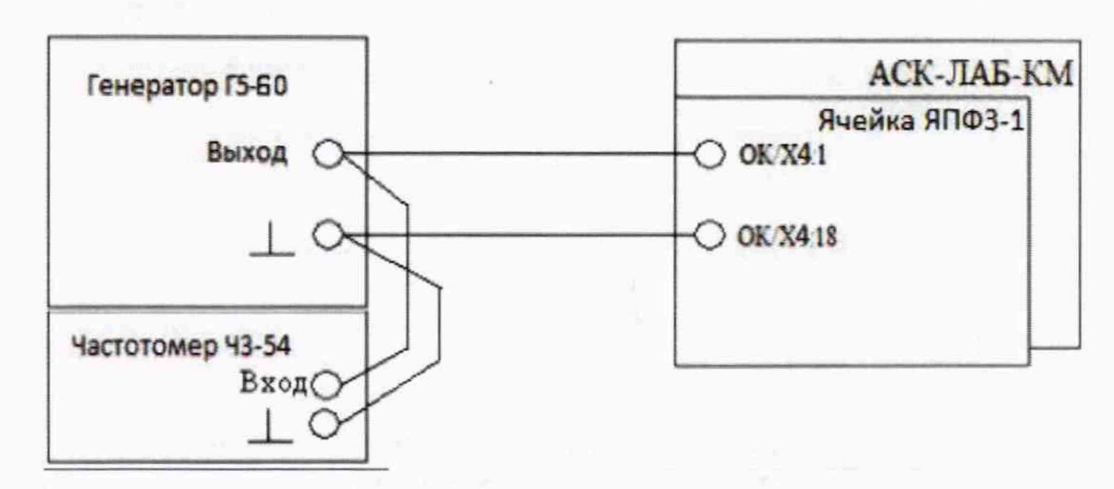

### Рисунок 14

#### Таблица 16 - Погрешность измерения временных интервалов

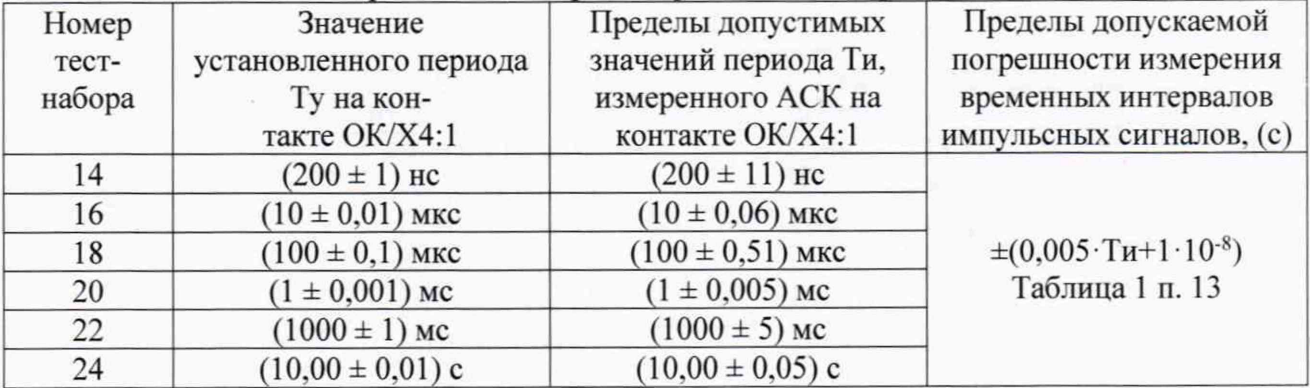

Абсолютную погрешность ДТ измерения временных интервалов напряжения переменного тока рассчитать по формуле:

 $\Delta T = |Ty - Tu|,$  (13) где Ту - установленное значение периода; Ти - измеренное системой значение периода.

Результат поверки 1-го ИК считать положительным, если измеренные значения периода соответствуют таблице 16 (протокол с измеренными значениями выводится на экран нажатием клавиши «F3», а затем комбинацией клавиш «Ctrl» + «А»), в противном случае АСК бракуется и направляется в ремонт.

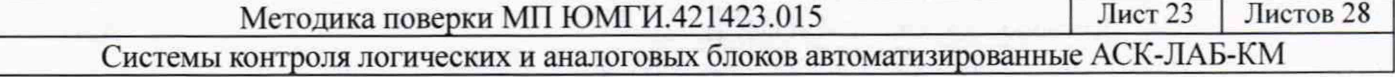

Вернуться в меню «Тестирование и диагностика» по клавише «Esc».

10.3 Определение метрологических характеристик ИК воспроизведения напряжения и измерения силы постоянного тока питания ОК (силовых ИК)

10.3.1 Определение пределов абсолютной погрешности воспроизведения напряжения постоянного тока

В режиме «Загрузка» загрузить тест с машинным номером D6414.000, после чего по клавише «Esc» вернуться в меню «Тестирование и диагностика».

Подключить стенд контроля источников питания (СКИП), входящий в комплект принадлежностей АСК, и мультиметр в режиме измерения постоянного напряжения в соответствии с рисунком 15, выполнить следующие действия:

- в меню «Останов по тест-набору/такту» произвести запуск в динамическом режиме с остановом на 11-ом тест-наборе;

- двигаясь по тест-наборам (клавиша « $\downarrow$ »), произвести замеры напряжения 1-го ИК (первый источник ОК) в соответствии с таблицей 17.

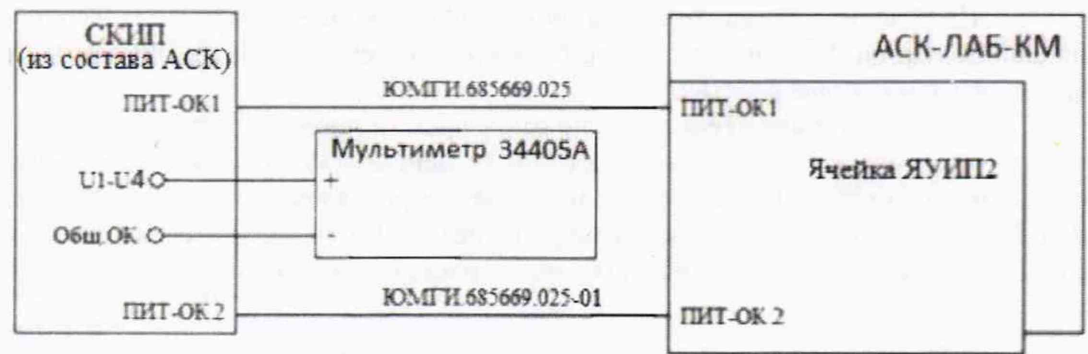

#### Рисунок 15

Таблица 17 - Погрешность воспроизведения напряжения постоянного тока

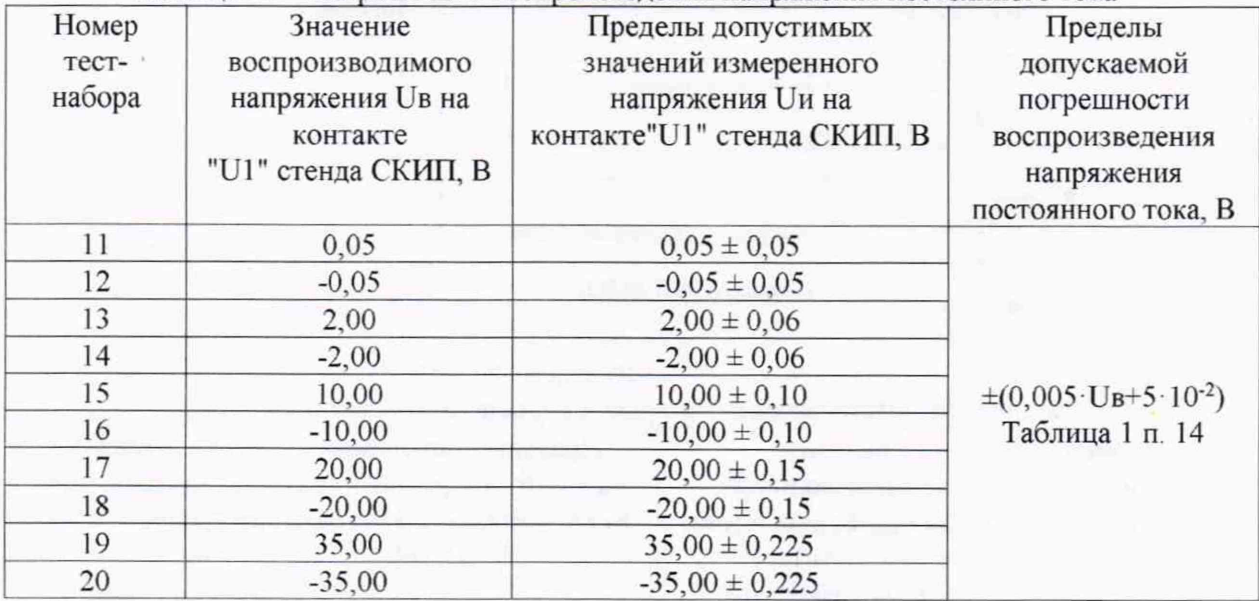

Абсолютную погрешность AU воспроизведения напряжения постоянного тока рассчитать по формуле:

$$
\Delta U = |U_H - U_B|, \tag{14}
$$

где U<sub>B</sub> - воспроизводимое значение напряжения постоянного тока;

Методика поверки МП ЮМГИ 421423.015 Лист 24 Листов 28 Системы контроля логических и аналоговых блоков автоматизированные АСК-ЛАБ-КМ

Un - измеренное значение напряжения постоянного тока.

Результат поверки 1-го ИК считать положительным, если измеренные значения напряжения соответствуют таблице 17, в противном случае АСК бракуется и направляется в ремонт.

Вернуться в режим «Останов по тест- набору /такту».

Повторить действия по данному пункту для 2-го ИК (измерение на контакте U2 СКИП), для 3-го ИК (измерение на контакте U3 СКИП), для 4-го ИК (измерение на контакте U 4 СКИП)

По окончании операции по клавише «Esc» вернуться в меню «Тестирование и диагностика».

10.3.2 Определение пределов абсолютной погрешности измерения силы постоянного тока

В режиме «Загрузка» загрузить тест с машинным номером D6415.001, после чего по клавише «Esc» вернуться в меню «Тестирование и диагностика».

Подключить стенд контроля источников питания (СКИП), входящий в комплект принадлежностей АСК, и мультиметр (в режиме амперметра) в соответствии с рисунком 16, выполнить следующие действия:

- выбрать режим «Тестирование годен/брак» и произвести запуск;

- двигаясь по тесту от стопа к стопу (клавиша « $\downarrow$ »), произвести действия, указанные в программных стопах: подключение магазина сопротивлений РЗЗ или реостатов к гнездам Rh1(Rh2-Rh4), подключение мультиметра к гнездам U1 (U2-U4) стенда СКИП, задание токов согласно таблица 18 путем изменения сопротивления реостатов или магазина сопротивлений.

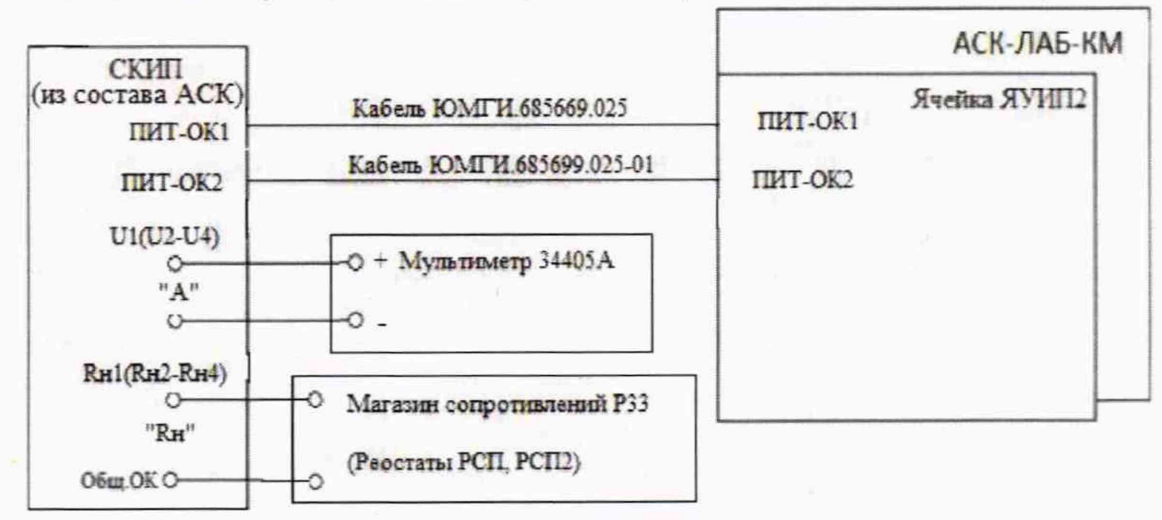

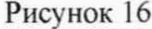

| Номер                               | Значение              | Пределы допустимых        | Пределы                                                          |           |
|-------------------------------------|-----------------------|---------------------------|------------------------------------------------------------------|-----------|
| тест-                               | воспроизводимой       | значений измеренного тока | допускаемой по-<br>грешности измерения<br>силы постоянного       |           |
| набора                              | силы постоянного тока | Іи на контакте"U1" стенда |                                                                  |           |
|                                     | Ів на контакте"U1"    | СКИП, мА                  |                                                                  |           |
|                                     | стенда СКИП, мА       |                           | тока, А                                                          |           |
| 13                                  | 10                    | $(10 \pm 5,1)$            | $\pm (0.01 \cdot \text{I} + 5 \cdot 10^{-3})$<br>Таблица 1 п. 15 |           |
| 15                                  | 100                   | $(100 \pm 6)$             |                                                                  |           |
| 17                                  | 500                   | $(500 \pm 10)$            |                                                                  |           |
| 19                                  | 1000                  | $(1000 \pm 15)$           |                                                                  |           |
| 21                                  | 4000                  | $(4000 \pm 45)$           |                                                                  |           |
| 25                                  | $-10$                 | $-(10 \pm 5,1)$           |                                                                  |           |
| Методика поверки МП ЮМГИ.421423.015 |                       |                           | Лист 25                                                          | Листов 28 |

Таблица 18 - Погрешность измерения силы постоянного тока

Системы контроля логических и аналоговых блоков автоматизированные АСК-ЛАБ-КМ

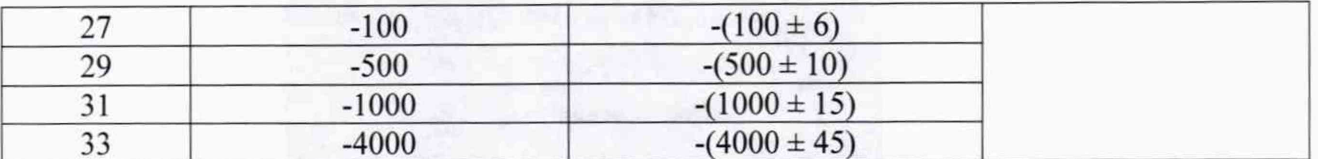

Абсолютную погрешность ДІ измерения силы постоянного тока рассчитать по формуле:

 $\Lambda$   $=$   $\mu$   $\mu$ .

 $(15)$ 

где Ів - воспроизводимое значение силы постоянного тока;

Іи - измеренное значение силы постоянного тока.

Результат поверки 1-го ИК считать положительным, если измеренные значения силы тока соответствуют таблице 18 (протокол с измеренными значениями выводится на экран нажатием клавиш «F3» и «Ctrl»+«А»), в противном случае система бракуется и направляется в ремонт.

Вернуться в режим «Останов по тест-набору/такту».

Повторить действия по данному пункту, предварительно загрузив программы: D6415.002 для 2-го ИК (измерение на контактах U2 и Rн2 СКИП), D6415.003 для 3-го ИК (измерение на контактах U3 и Rн3 СКИП), D6415.004 для 4-го ИК (измерение на контактах U4 и Rн4 СКИП).

По окончании операции по клавише «Esc» вернуться в меню «Тестирование и лиагностика».

10.4 Автоматический контроль пределов абсолютной погрешности воспроизведения и измерения напряжения и силы постоянного тока, временных интервалов в ИК

Подсоединить к разъёмам ОК/X1 - ОК/XN кабелей ЮМГИ.685669.023 (N количество кабелей определяется вариантом исполнения системы, указанном в формуляре) заглушки 1 ЮМГИ.685699.029.

В головном меню выбрать режим «Тестирование и диагностика» в соответствии с рисунком 17.

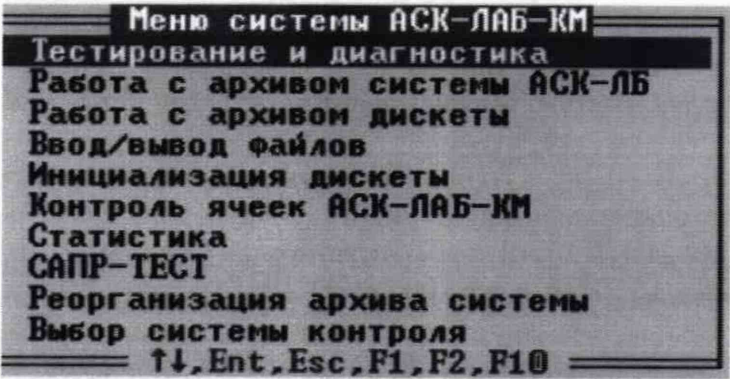

Рисунок 17

В меню «Тестирование и диагностика» выбрать режим «Самоконтроль системы» в соответствии с рисунком 18.

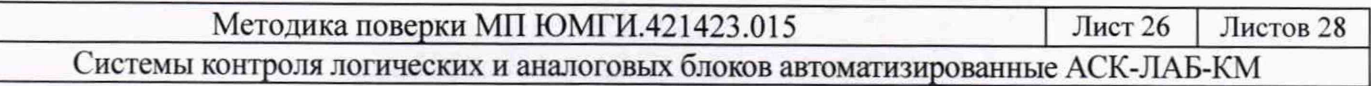

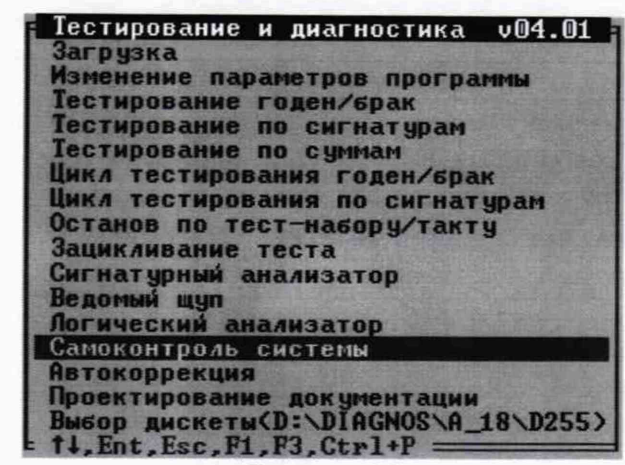

Рисунок 18

В следующем меню (рисунок 19) выбрать «Всего каналов» в соответствии с вариантом исполнения АСК. который указан в формуляре.

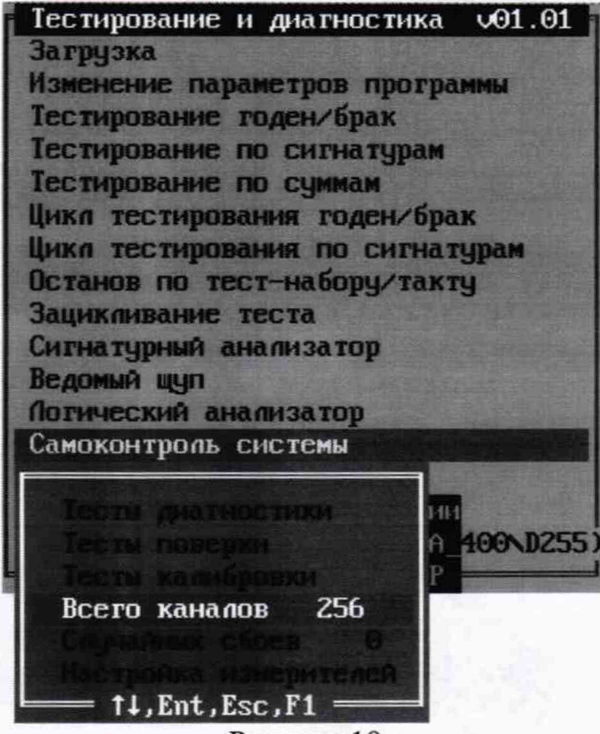

Рисунок 19

Установить маркер в положение «Тесты поверки» и нажать клавишу «Enter».

Следовать всем указаниям, появляющимся на экране дисплея.

Результат поверки считать положительным, если по окончании выполнения тестов на экране дисплея появится сообщение «Самоконтроль успешно завершён».

В противном случае АСК бракуется и направляется в ремонт.

Последовательно нажимая клавишу «Esc», выйти в меню «Тестирование и диагностика».

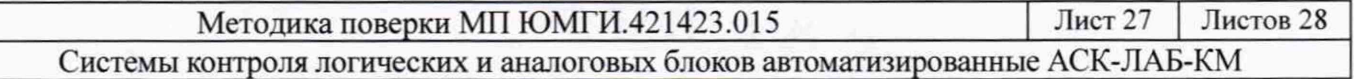

## **11 Подтверждение соответствия средства измерений метрологическим требованиям**

Подтверждением соответствия средства измерений метрологическим требованиям являются положительные результаты всех операций поверки метрологических характеристик АСК.

## **12 Оформление результатов поверки**

12.1 При поверке вести протокол произвольной формы.

12.2 Положительные результаты поверки оформить в соответствии с приказом Минпромторга России от 31 июля 2020 года № 2510 «Об утверждении порядка проведения поверки средств измерений, требований к знаку поверки и содержанию свидетельства поверке» с внесением в формуляр записи о проведенной поверке в виде «поверка выполнена».

12.3 Выдача свидетельства о поверке выполняется по заявлению владельца АСК или лица, представившего АСК на поверку. Знак поверки наносится на свидетельство о поверке.

12.4 При отрицательных результатах поверки (не подтверждено соответствие АСК метрологическим требованиям) в соответствии с вышеприведенным приказом выдается извещение о непригодности к применению.

Главный метролог ООО «КИА» САУДА Е.П. Полин

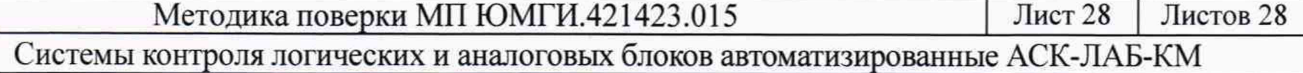